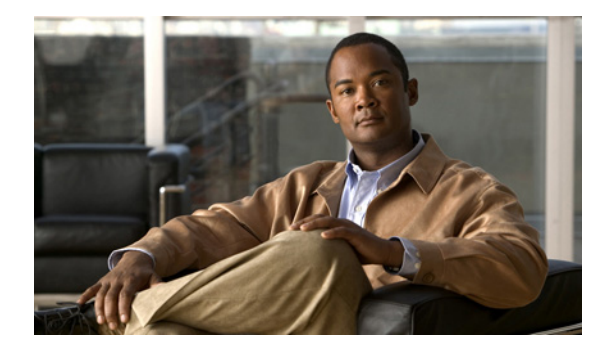

# **VPDN Commands**

# **aaa accounting nested**

To specify that NETWORK records be generated, or nested, within EXEC "start" and "stop" records for PPP users who start EXEC terminal sessions, use the **aaa accounting nested** command in global configuration mode. To allow the sending of records for users with a NULL username, use the **no** form of this command.

**aaa accounting nested** [**suppress stop**]

**no aaa accounting nested** [**suppress stop**]

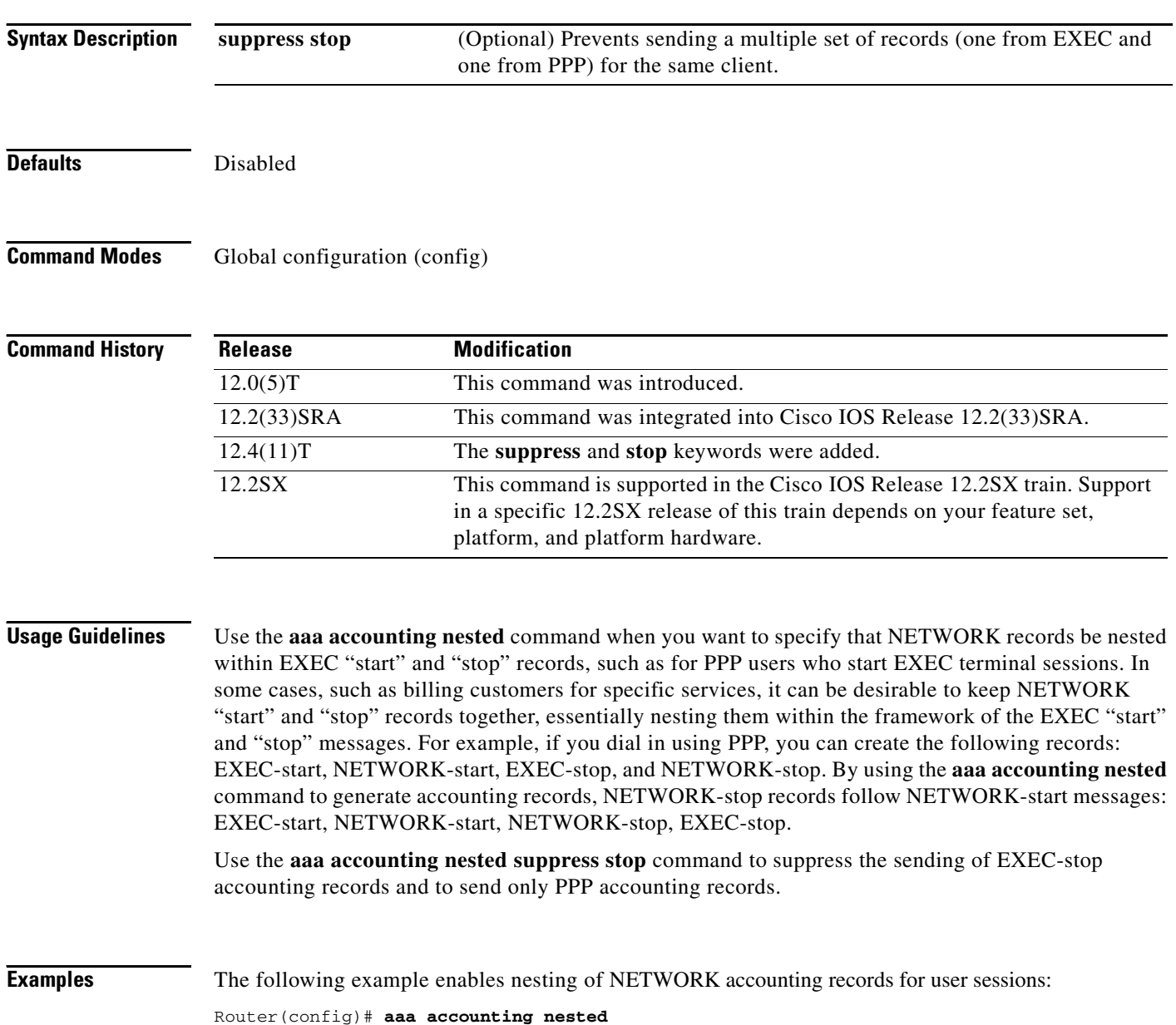

The following example disables nesting of EXEC accounting records for user sessions:

Router(config)# **aaa accounting nested suppress stop**

### **accept-dialin**

To create an accept dial-in virtual private dialup network (VPDN) subgroup that configures a tunnel server to accept requests from a network access server (NAS) to tunnel dial-in calls, and to enter accept dial-in VPDN subgroup configuration mode, use the **accept-dialin** command in VPDN group configuration mode. To remove the accept dial-in VPDN subgroup configuration from a VPDN group, use the **no** form of this command.

**accept-dialin**

**no accept-dialin**

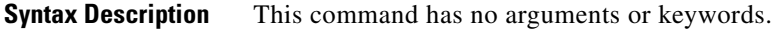

**Defaults** No accept dial-in VPDN subgroups are configured.

### **Command Modes** VPDN group configuration

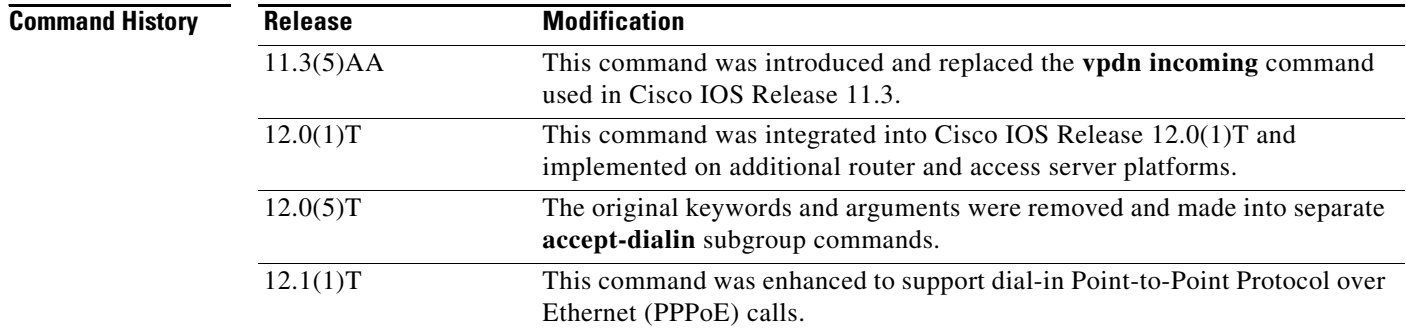

**Usage Guidelines** Use the **accept-dialin** command on a tunnel server to configure a VPDN group to accept requests to establish dial-in VPDN tunnels from a NAS. Once the tunnel server accepts the request from a NAS, it uses the specified virtual template to clone new virtual access interfaces.

To configure a VPDN group to accept dial-in calls, you must also configure the following commands:

- **•** The **protocol** command from accept dial-in VPDN subgroup configuration mode
- **•** The **virtual-template** command from accept dial-in VPDN subgroup configuration mode (configuring this command is not required if the virtual access interface is not going to be cloned when a user connects)
- **•** The **terminate-from** command in VPDN group configuration mode

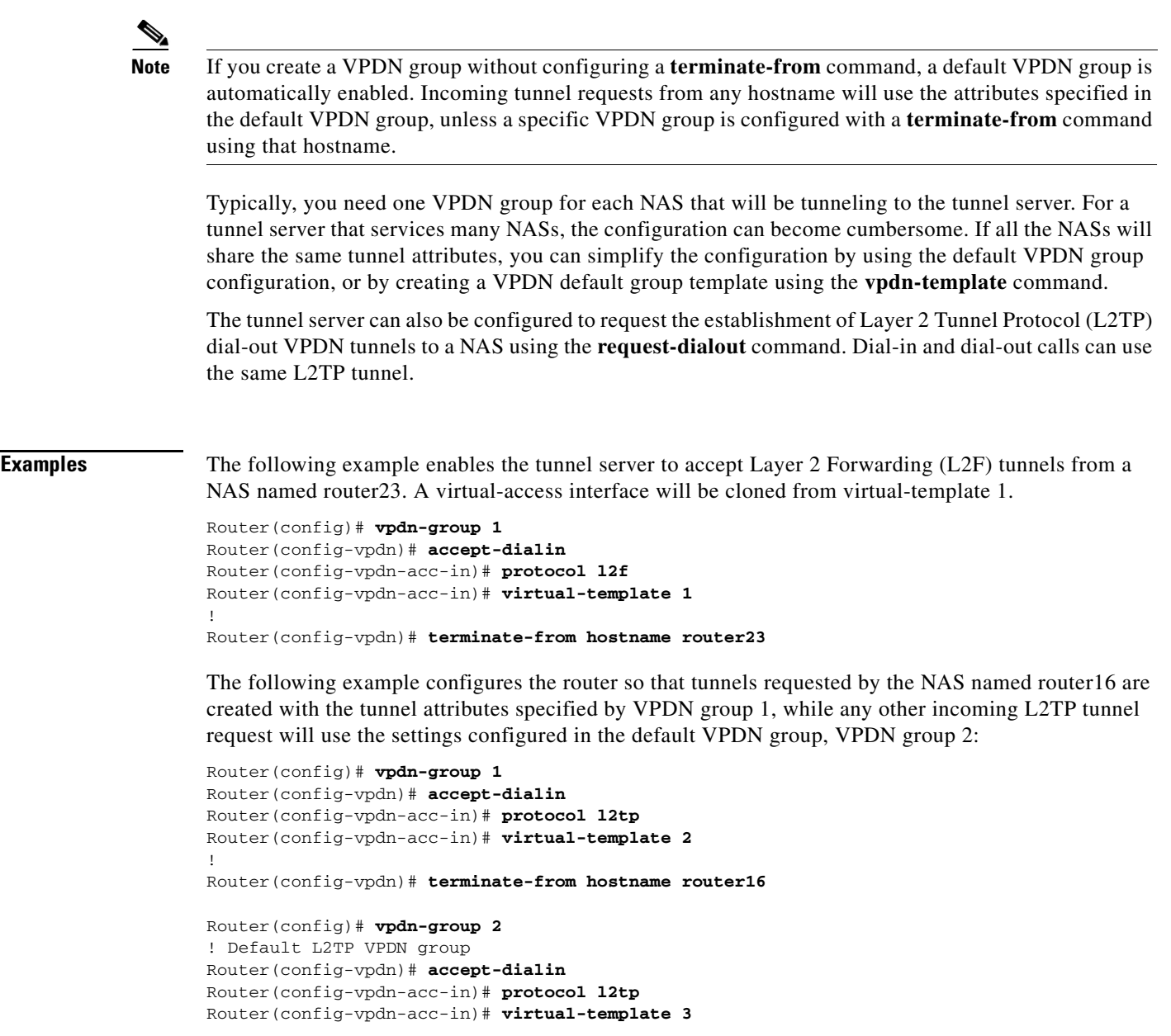

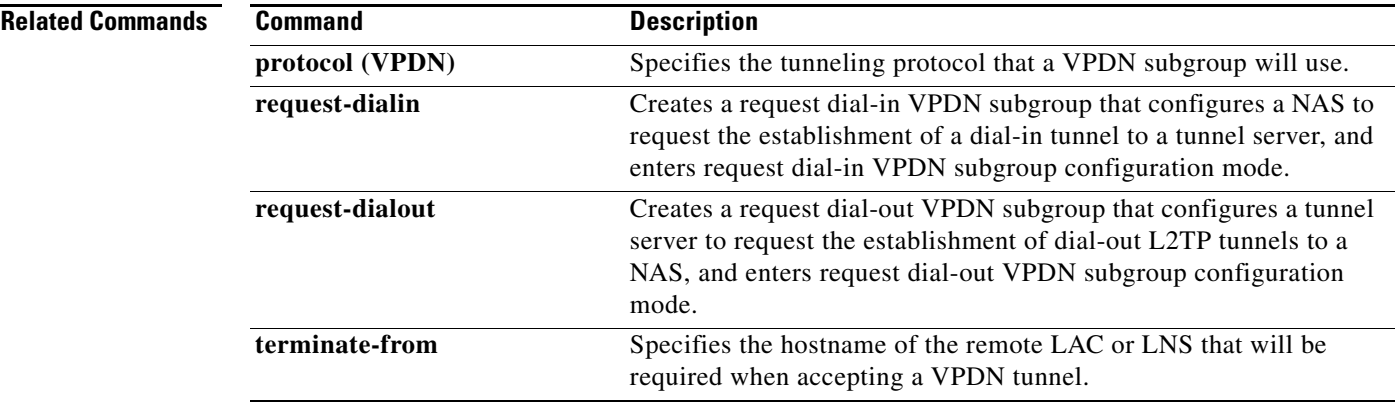

 $\mathcal{L}_{\mathcal{A}}$ 

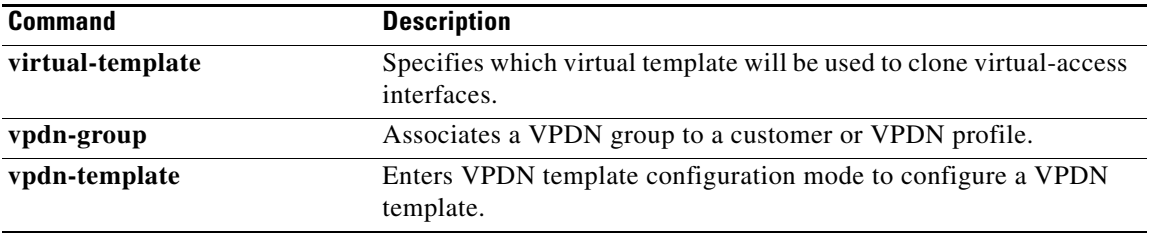

 $\mathbf{I}$ 

# **accept-dialout**

To create an accept dial-out virtual private dialup network (VPDN) subgroup that configures a network access server (NAS) to accept requests from a tunnel server to tunnel Layer 2 Tunneling Protocol (L2TP) dial-out calls, and to enter accept dial-out VPDN subgroup configuration mode, use the **accept-dialout** command in VPDN group configuration mode. To remove the accept dial-out VPDN subgroup configuration from the VPDN group, use the **no** form of this command.

#### **accept-dialout**

**no accept-dialout** 

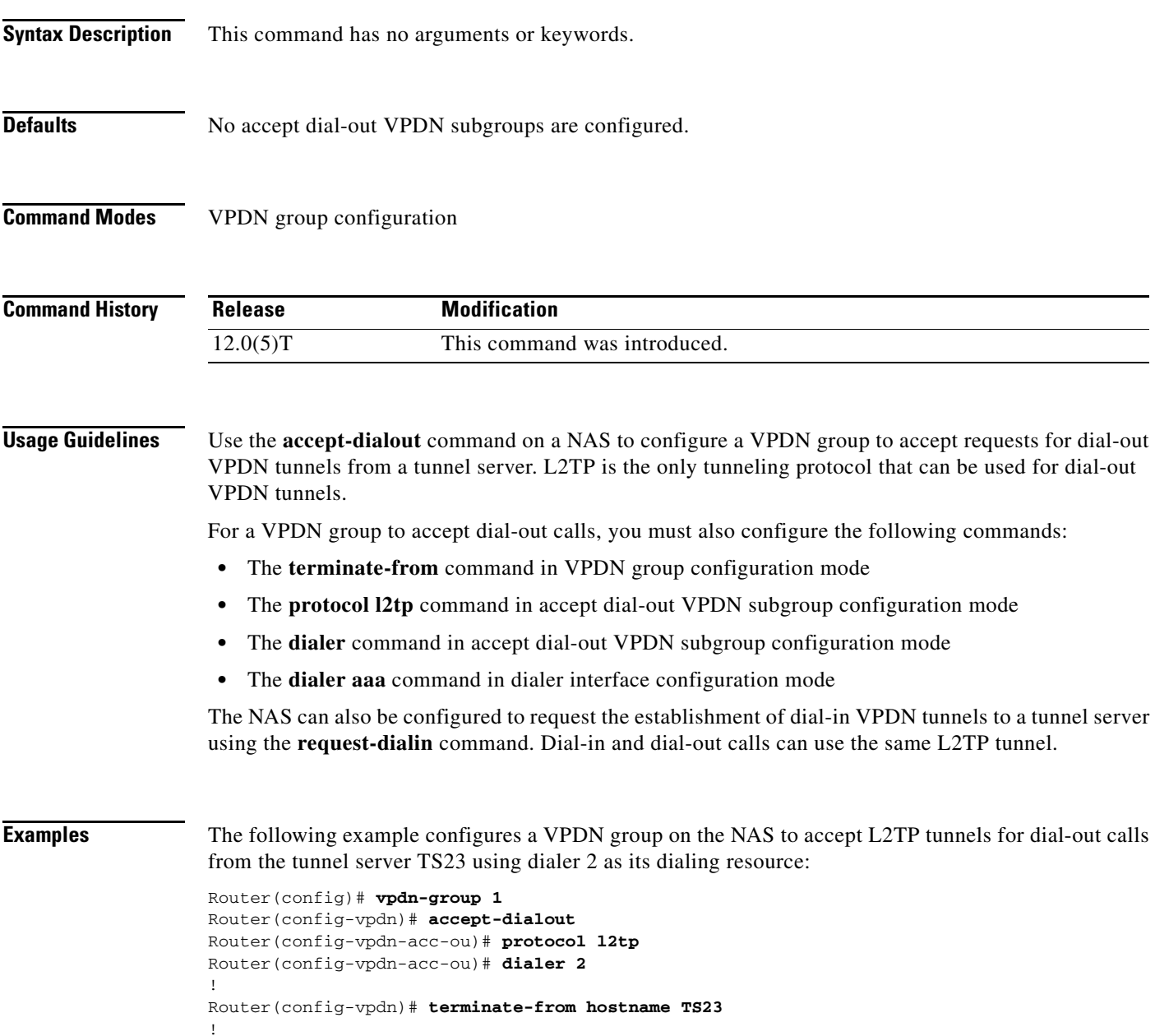

Router(config)# **interface Dialer2** Router(config-if)# **ip unnumbered Ethernet0** Router(config-if)# **encapsulation ppp** Router(config-if)# **dialer in-band** Router(config-if)# **dialer aaa** Router(config-if)# **dialer-group 1** Router(config-if)# **ppp authentication chap**

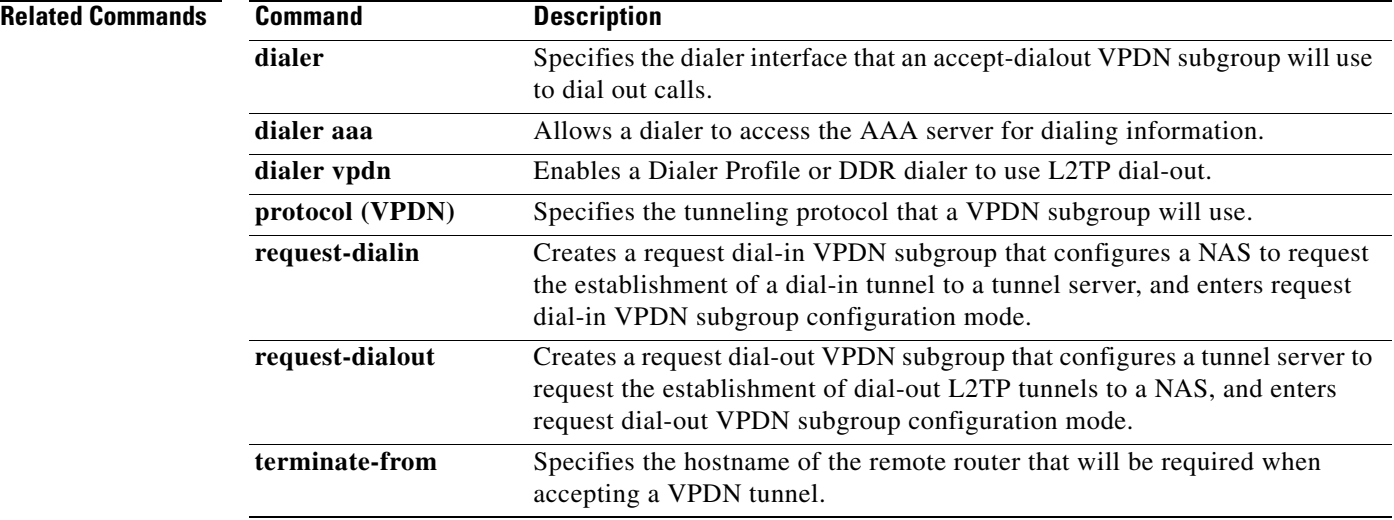

## **authen-before-forward**

To configure a network access server (NAS) to request authentication of a complete username before making a forwarding decision for dial-in Layer 2 Tunnel Protocol (L2TP) or Layer 2 Forwarding (L2F) tunnels belonging to a virtual private dialup network (VPDN) group, use the **authen-before-forward** command in VPDN group configuration mode. To disable this configuration, use the **no** form of this command.

**authen-before-forward**

**no authen-before-forward**

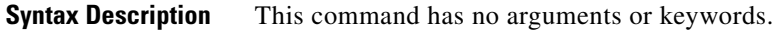

**Command Default** L2TP or L2F tunnels are forwarded to the tunnel server without first requesting authentication of the complete username.

#### **Command Modes VPDN** group configuration

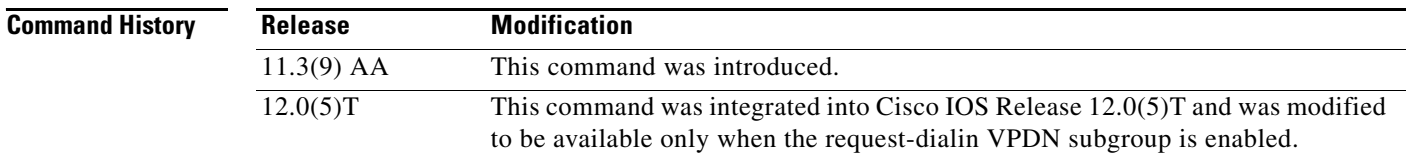

**Usage Guidelines** To configure the NAS to perform authentication of dial-in L2TP or L2F sessions belonging to a specific VPDN group before the sessions are forwarded to the tunnel server, use the **authen-before-forward** command in VPDN group configuration mode.

> To configure the NAS to perform authentication of all dial-in L2TP or L2F sessions before the sessions are forwarded to the tunnel server, configure the **vpdn authen-before-forward** command in global configuration mode.

> You must configure a request dial-in VPDN subgroup by issuing the **request-dialin** command before you can configure the **authen-before-forward** command. Removing the **request-dialin** configuration will remove the **authen-before-forward** command configuration from the VPDN group.

> Enabling the **authen-before-forward** command instructs the NAS to authenticate the complete username before making a forwarding decision based on the domain portion of the username. A user may be forwarded or terminated locally depending on the information contained in the users RADIUS profile. Users with forwarding information in their RADIUS profile are forwarded based on that information. Users without forwarding information in their RADIUS profile are either forwarded or terminated locally based on the Service-Type in their RADIUS profile. The relationship between forwarding decisions and the information contained in the users RADIUS profile is summarized in [Table 1.](#page-9-0)

<span id="page-9-0"></span>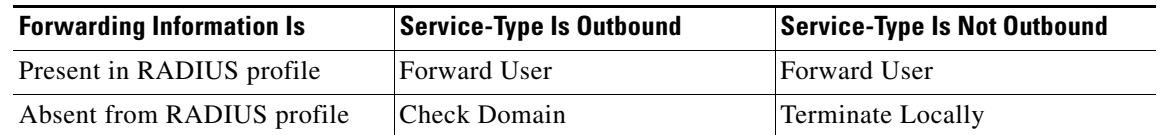

#### *Table 1 Forwarding Decisions Based on RADIUS Profile Attributes*

**Examples** The following example configures an L2F request dial-in VPDN subgroup that sends the entire username to the authentication, authorization, and accounting (AAA) server when a user dials in with a username that includes the domain cisco.com:

```
vpdn-group 1
request-dialin
 protocol l2f
 domain cisco.com
 initiate-to ip 10.0.0.1
 local name router32
 authen-before-forward
```
### **Related Commands**

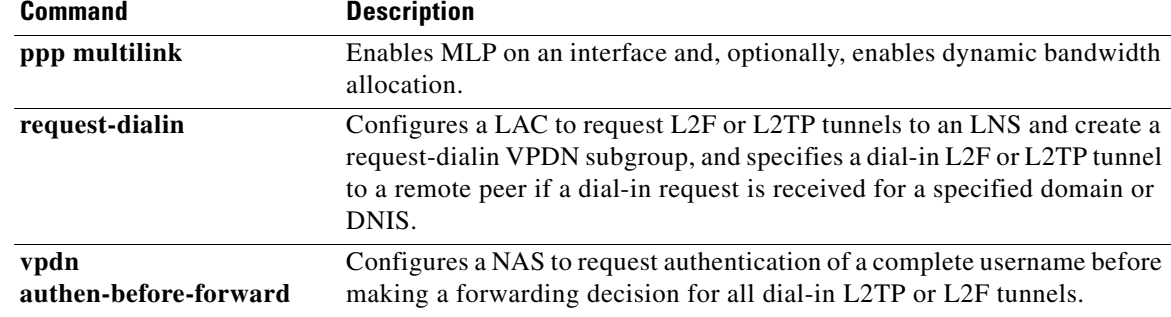

# **authenticate (control policy-map class)**

To initiate an authentication request for an Intelligent Services Gateway (ISG) subscriber session, use the **authenticate** command in control policy-map class configuration mode. To remove an authentication request for an ISG subscriber session, use the **no** form of this command.

*action-number* **authenticate** [**variable** *varname*] [**aaa list** {*list-name | default*}]

**no** *action-number* **authenticate** [**variable** *varname*] [**aaa list** {*list-name | default*}]

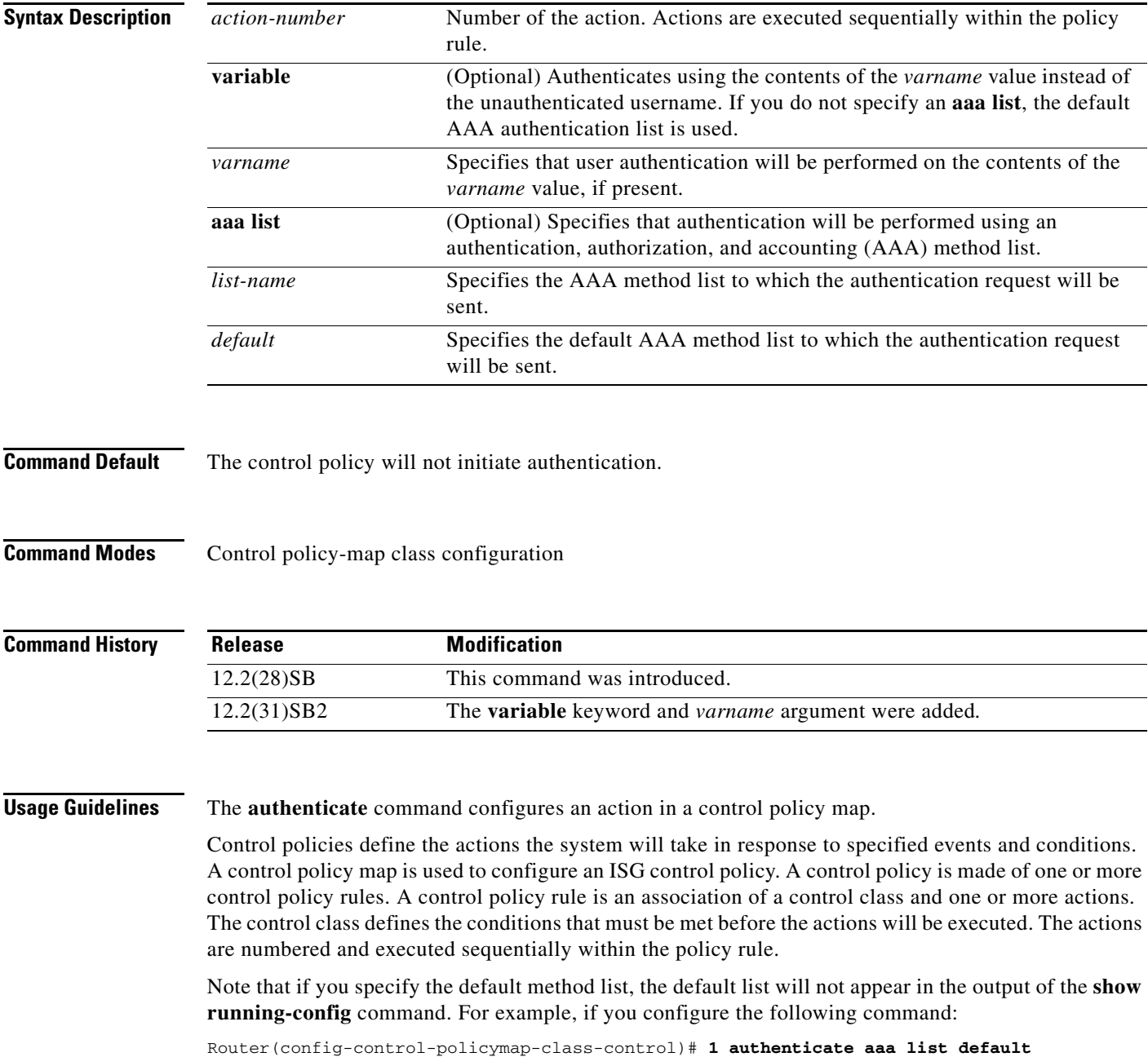

the following will display in the output for the **show running-config** command:

1 authenticate

Named method lists will display in the **show running-config** command output.

**Examples** The following example shows an ISG configured to initiate an authentication request upon account logon. The authentication request will be sent to the AAA method list called AUTH-LIST. policy-map type control LOGIN

class type control always event account-logon 1 authenticate aaa list AUTH-LIST 2 service-policy type service unapply BLIND-RDT

The following example shows the policy map configured to initiate an authentication request using a name stored in the variable NEWNAME, instead of unauthenticated-username, using the AAA list EXAMPLE. The authenticate statement is shown in bold:

```
policy-map type control REPLACE_WITH_example.com
class type control always event session-start
 1 collect identifier unauthenticated-username
  2 set NEWNAME identifier unauthenticated-username
  3 substitute NEWNAME "(.*@).*" "\1example.com"
  4 authenticate variable NEWNAME aaa list EXAMPLE
  5 service-policy type service name example
policy-map type service abc
service vpdn group 1
bba-group pppoe global
virtual-template 1
!
interface Virtual-Template1
service-policy type control REPLACE_WITH_example.com
```
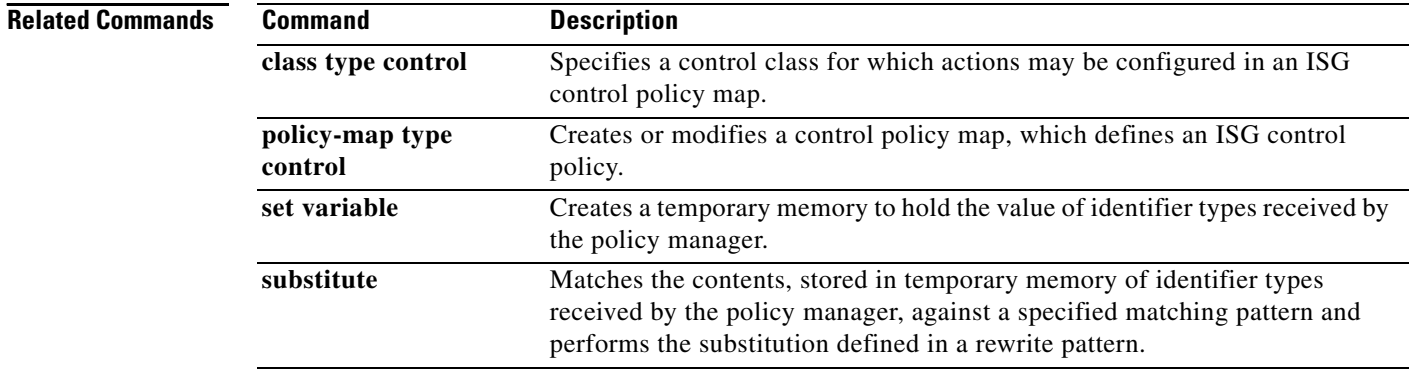

**The Second** 

# **backup**

To configure an IP backup endpoint address, enter the **backup** command in VPDN group configuration mode. To remove this function, use the **no** form of this command.

**backup ip** *ip-address* [**limit** *number* [**priority** *number*]]

**no backup ip** *ip-address* [**limit** *number* [**priority** *number*]]

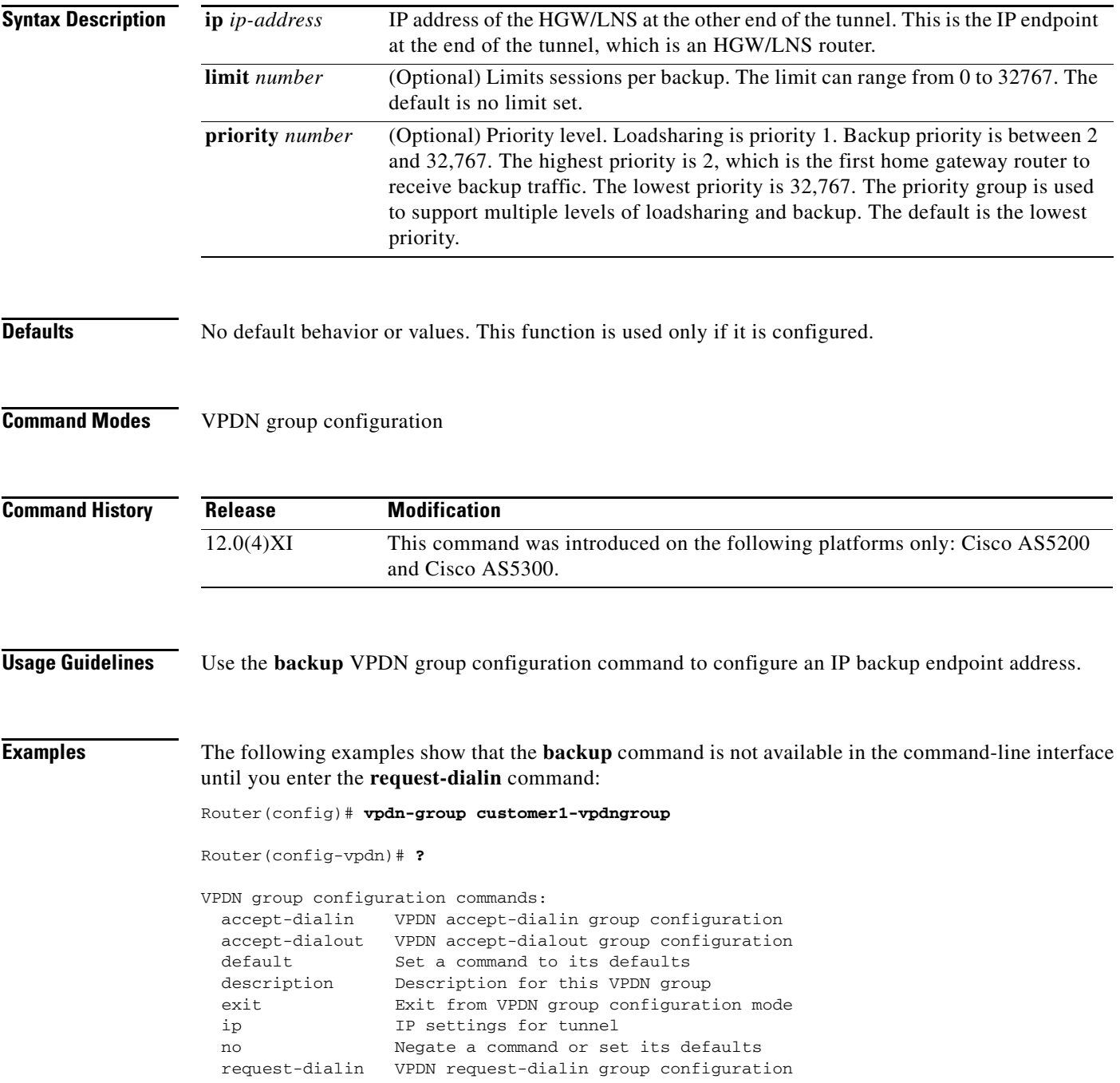

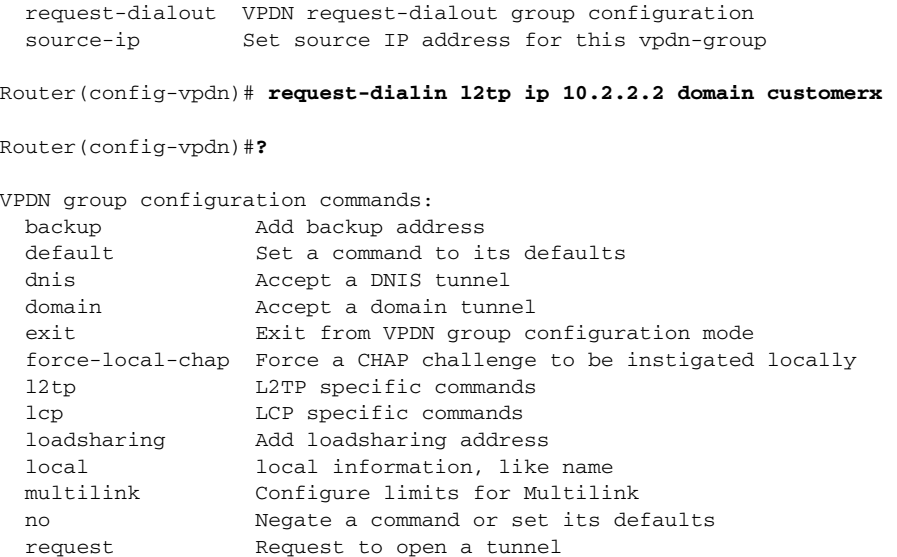

The following example shows an IP backup endpoint address of 10.1.1.1 configured with a backup session limit of 5:

Router(config-vpdn)# **backup ip 10.1.1.1 limit 5**

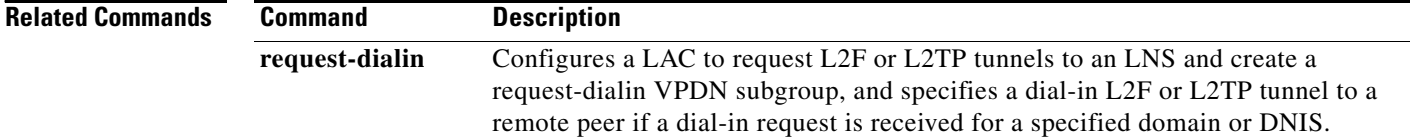

## **clear l2tp**

To clear Layer 2 Tunnel Protocol (L2TP) entities, use the **clear l2tp** command in privileged EXEC mode.

**clear l2tp** {**all** | **counters** | **l2tp-class** *class-name* | **local ip** *ip-address* | **remote ip** *ip-address* | **tunnel id** *tunnel-id*}

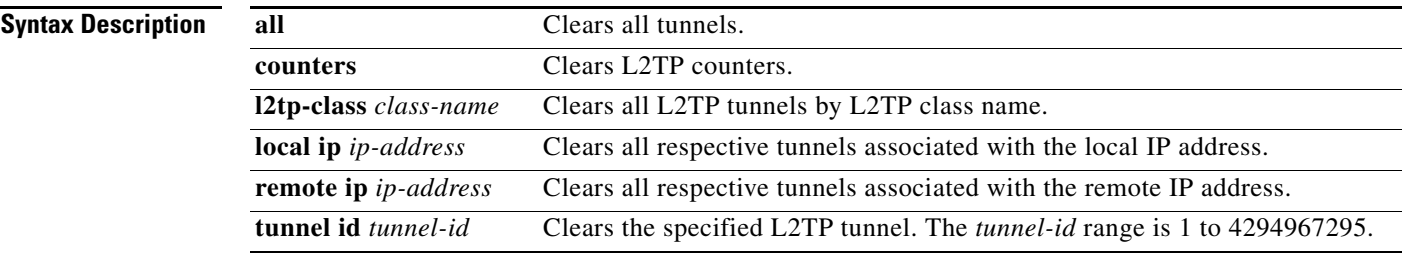

**Command Modes** Privileged EXEC (#)

**Command Hist** 

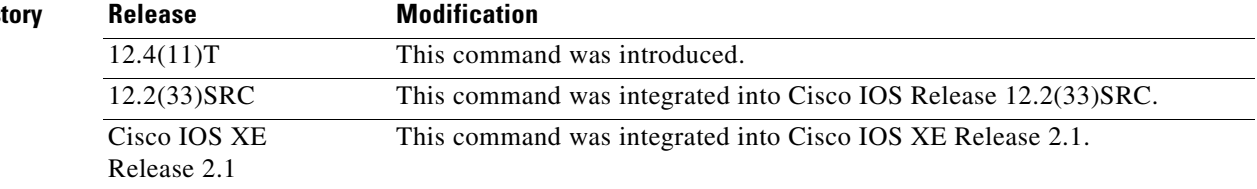

**Examples** The following example shows how to clear all tunnels:

Router# **clear l2tp counters all**

The following example shows how to clear all tunnels associated with the IP address 10.1.1.1:

Router# **clear l2tp counters local ip 10.1.1.1**

This example shows the syslog messages that are displayed at both ends of the tunnel when the **clear l2tp all** command is entered at the LAC:

#### Router-LAC# **clear l2tp all**

```
00:01:28: %VPDN-6-CLOSED: L2TP LAC LAC closed user user@surf1.org; Result 3, Error 6, 
Admin Action
00:01:28: %VPDN-6-CLOSED: L2TP LAC closed tunnel ; Result 1, Error 6, Admin Action
Router-LAC#
Router-LNS#
00:01:27: %VPDN-6-CLOSED: L2TP LAC closed tunnel ; Result 1, Error 6, Admin Action
```
00:01:27: %VPDN-6-CLOSED: L2TP LAC LAC closed Vi2.1 user user@surf1.org; Result 3, Error 6, Admin Action Router-LNS#

 $\mathbf{I}$ 

This example shows the syslog messages that are displayed at both ends of the tunnel when the **clear l2tp all** command is entered at the LNS:

Router-LNS# **clear l2tp all**

```
00:02:02: %VPDN-6-CLOSED: L2TP LNS LNS closed Vi2.1 user user@surf1.org; Result 3, Error 
6, Admin Action
00:02:02: %VPDN-6-CLOSED: L2TP LNS closed tunnel ; Result 1, Error 6, Admin Action
Router-LNS#
Router-LAC#
00:02:04: %VPDN-6-CLOSED: L2TP LNS closed tunnel ; Result 1, Error 6, Admin Action
00:02:04: %VPDN-6-CLOSED: L2TP LNS LNS closed user user@surf1.org; Result 3, Error 6, 
Admin Action
Router-LAC#
```
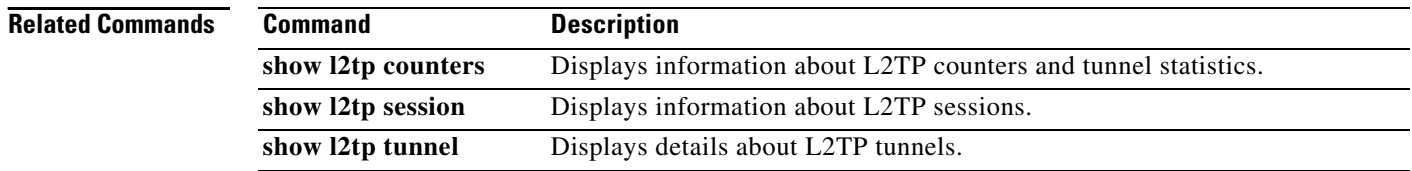

П

## **clear l2tp counters session**

To clear Layer 2 Tunnel Protocol (L2TP) session counters associated with a particular subset of sessions, use the **clear l2tp counters session** command in privileged EXEC mode.

**clear l2tp counters session** [**fsm** {**event** [**icrq** | **manual** | **ocrq**] | **ip-addr** *ip-address |* **state transition** [**icrq** | **manual** | **ocrq**] | **tunnel** {**id** *local-id* [*local-session-id*] | **remote-name**  *remote-name local-name*} | **username** *username* | **vcid** *vcid*}]

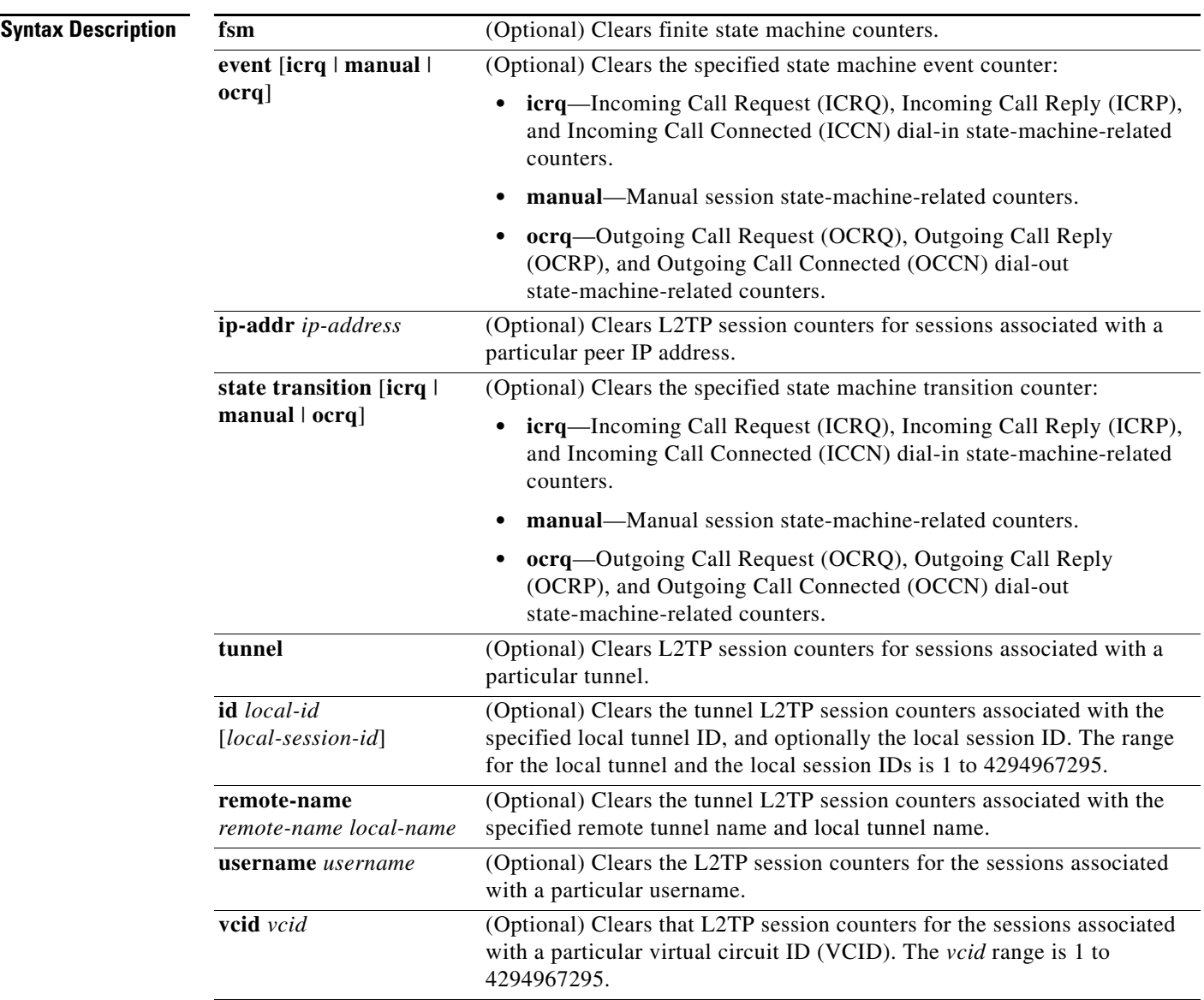

**Command Modes** Privileged EXEC (#)

Г

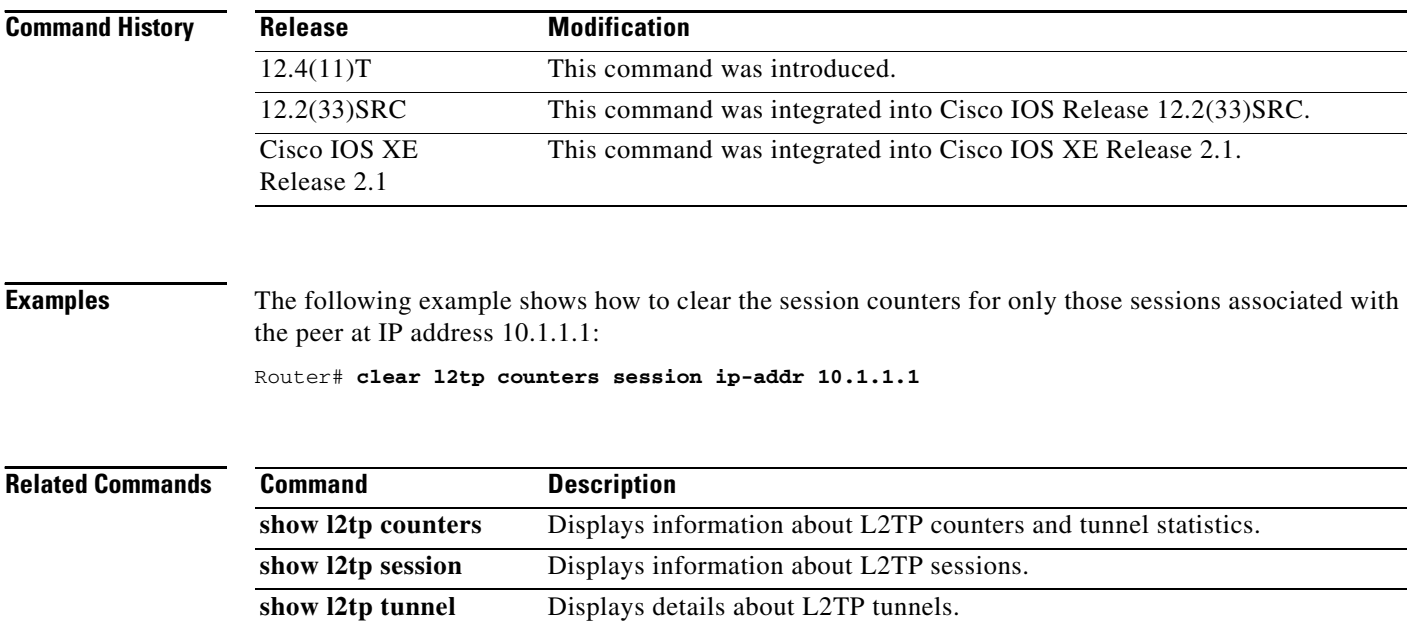

# **clear l2tp counters tunnel**

To clear Layer 2 Tunnel Protocol (L2TP) tunnel counters, use the **clear l2tp counters tunnel** command in privileged EXEC mode.

**clear l2tp counters tunnel** [**authentication** | **id** *local-id*]

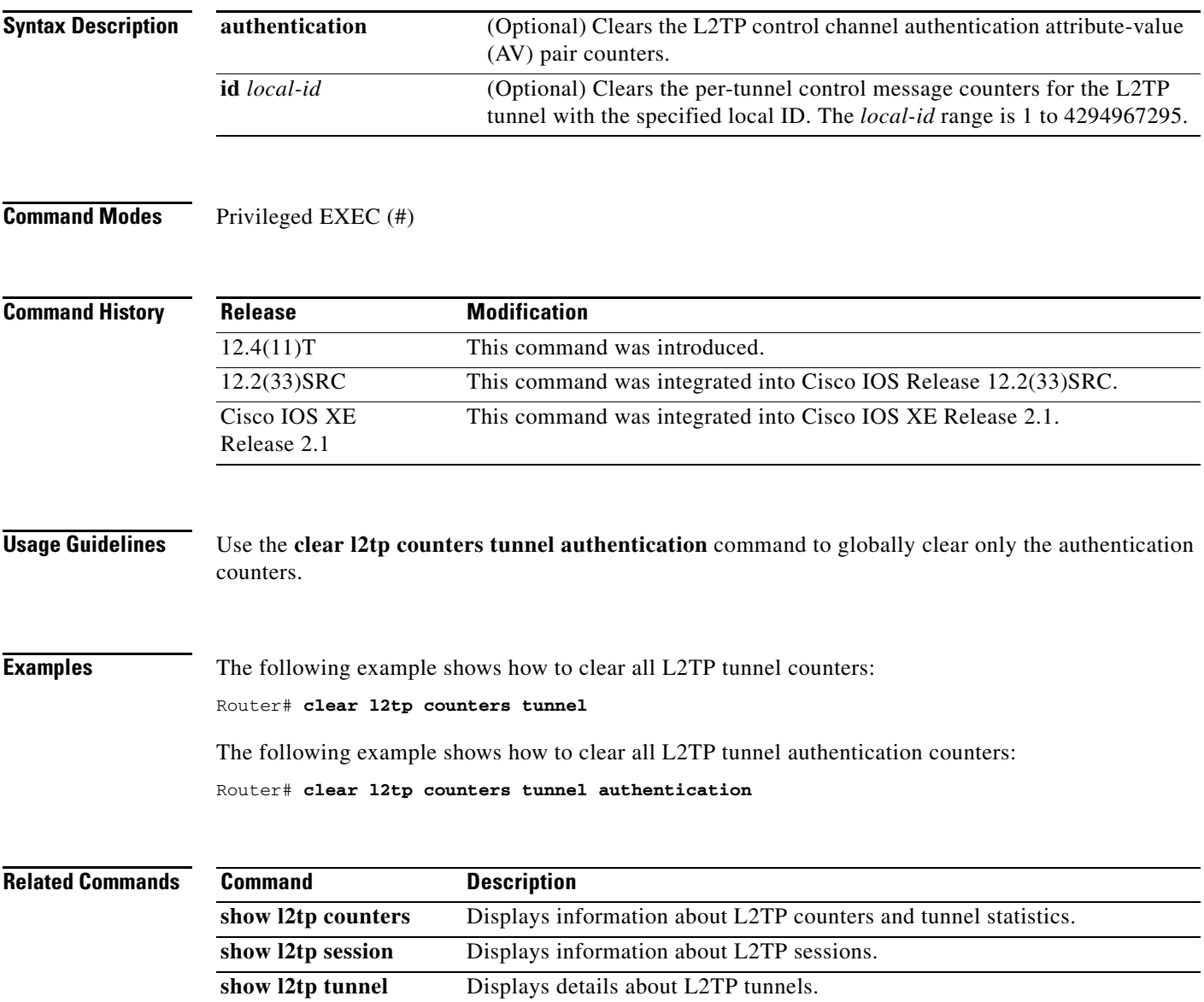

## **clear vpdn counters**

To clear the counters of a specified virtual private dial-up network (VPDN) session or tunnel or to clear all of the VPDN counters, as displayed by the **show vpdn** command, use the **clear vpdn counters** command in privileged EXEC mode.

**clear vpdn counters** [**session** {**interface** *interface-type interface-number* | **id** *tunnel-id session-id* | **username** *username*} | **tunnel** {**l2f** | **l2tp** | **pptp**} {**all** | **hostname** *hostname* | **ip** {**remote** | **local**} *ip-address* | **id** *tunnel-id*}]

| <b>Syntax Description</b> | session                                         | (Optional) Specifies that session counters will be cleared.                                                                                                    |                                                                                                    |  |
|---------------------------|-------------------------------------------------|----------------------------------------------------------------------------------------------------|----------------------------------------------------------------------------------------------------|--|
|                           | interface<br>interface-type<br>interface-number | Clears VPDN session counters for the interface specified by the <i>interface-type</i><br>interface-number arguments. Valid values for the interface-type argument are:                                              |                                                                                                    |  |
|                           |                                                 | serial—Specifies that VPDN session counters will be cleared on a serial<br>interface.<br><b>HSSI</b> —Specifies that VPDN session counters will be cleared on a<br>$\bullet$<br>High-Speed Serial Interface (HSSI). |                                                                                                    |  |
|                           |                                                 |                                                                                                    |                                                                                                    |  |
|                           |                                                 | <b>SUBIF</b> —Specifies that VPDN session counters will be cleared on an ATM<br>٠<br>or Frame Relay subinterface.                                                                                                   |                                                                                                    |  |
|                           |                                                 | Virtual-Access—Specifies that VPDN session counters will be cleared on a<br>$\bullet$<br>virtual access interface.                                                                                                  |                                                                                                    |  |
|                           |                                                 | id tunnel-id<br>session-id                                                                                                    | Clears VPDN session counters by tunnel and session ID. Valid values for the<br>tunnel-id argument and the session-id argument range from 1 to 65535. |  |
|                           | username<br>username                            | Clears VPDN session counters for the username specified by the username<br>argument.                                                                                                    |                                                                                                    |  |
|                           | tunnel ${12f   12tp  }$<br>pptp                 | (Optional) Clears both session and tunnel counters for the tunnel type specified<br>by the 12f, 12tp, or pptp keyword.                                                                                              |                                                                                                    |  |
|                           | all                                             | Clears VPDN counters for all sessions and tunnels of the selected tunnel type.                                                                                                    |                                                                                                    |  |
|                           | hostname<br>hostname                            | Clears VPDN counters for all sessions and tunnels of the selected tunnel type<br>associated with the particular host specified by the <i>hostname</i> argument.                                                     |                                                                                                    |  |
|                           |                                                 | For the 12tp and pptp tunnel type options, the <i>hostname</i> argument has the<br>following value:                                                                                                    |                                                                                                    |  |
|                           |                                                 | remote-name [local-name]                                                                                                    |                                                                                                    |  |
|                           |                                                 | For the 12f tunnel type option, the <i>hostname</i> argument has the following value:                                                                                                    |                                                                                                    |  |
|                           |                                                 | nas-name gateway-name                                                                                                    |                                                                                                    |  |
|                           |                                                 | The nas-name argument is the name of the network access server and<br>gateway-name argument is the name of the home gateway.                                                                                        |                                                                                                    |  |

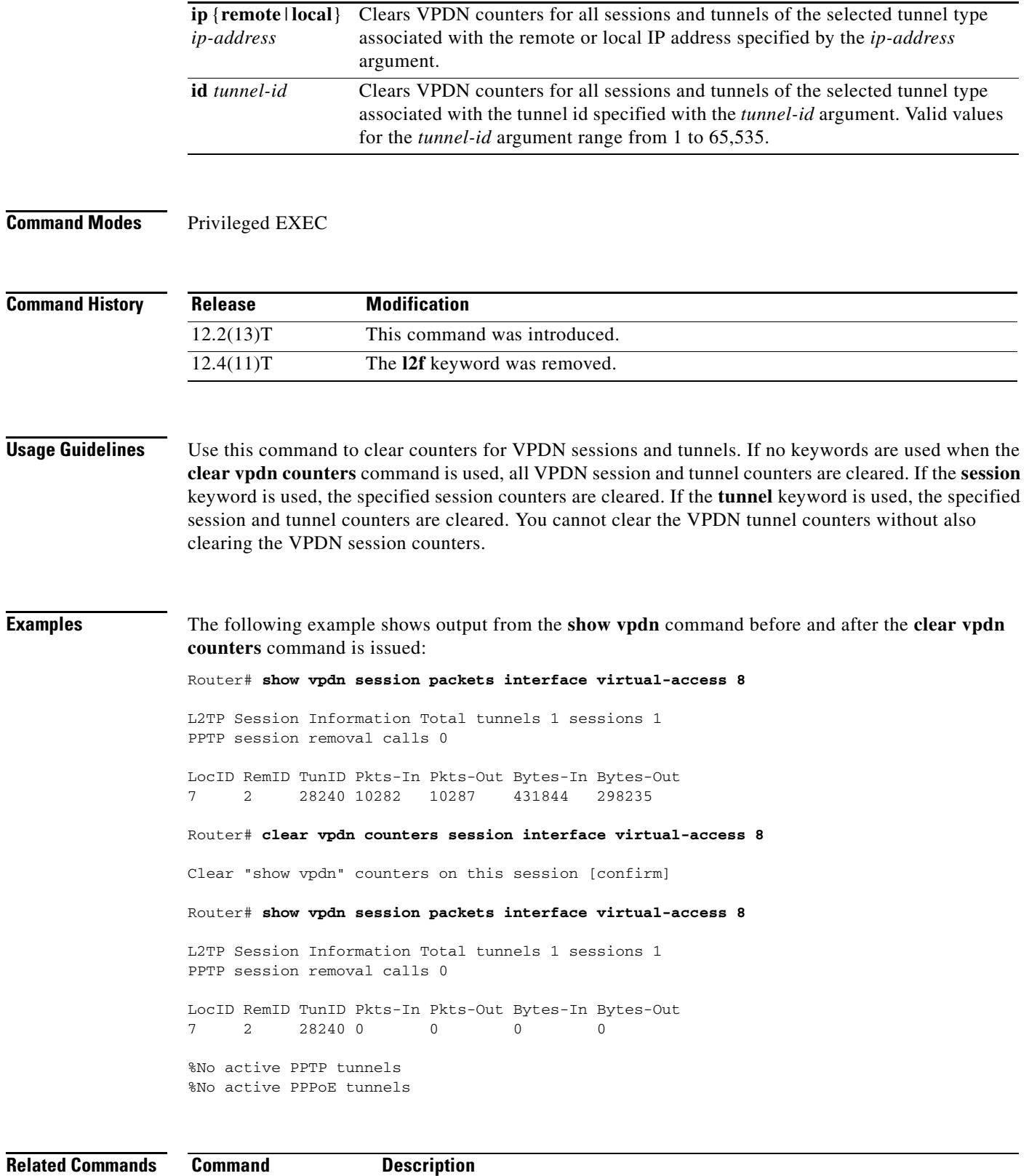

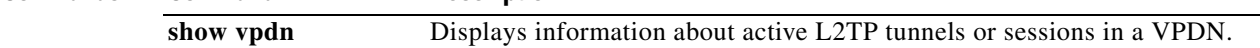

 $\mathcal{L}_{\mathcal{A}}$ 

# **clear vpdn dead-cache**

To clear and restart a nonresponding (dead-cache state) Local Network Server (LNS), use the **clear vpdn dead-cache** command in user or privileged EXEC mode.

**clear vpdn dead-cache** {**group** <*group-name*> | **ip-address** <*ip-address*> | **all**}

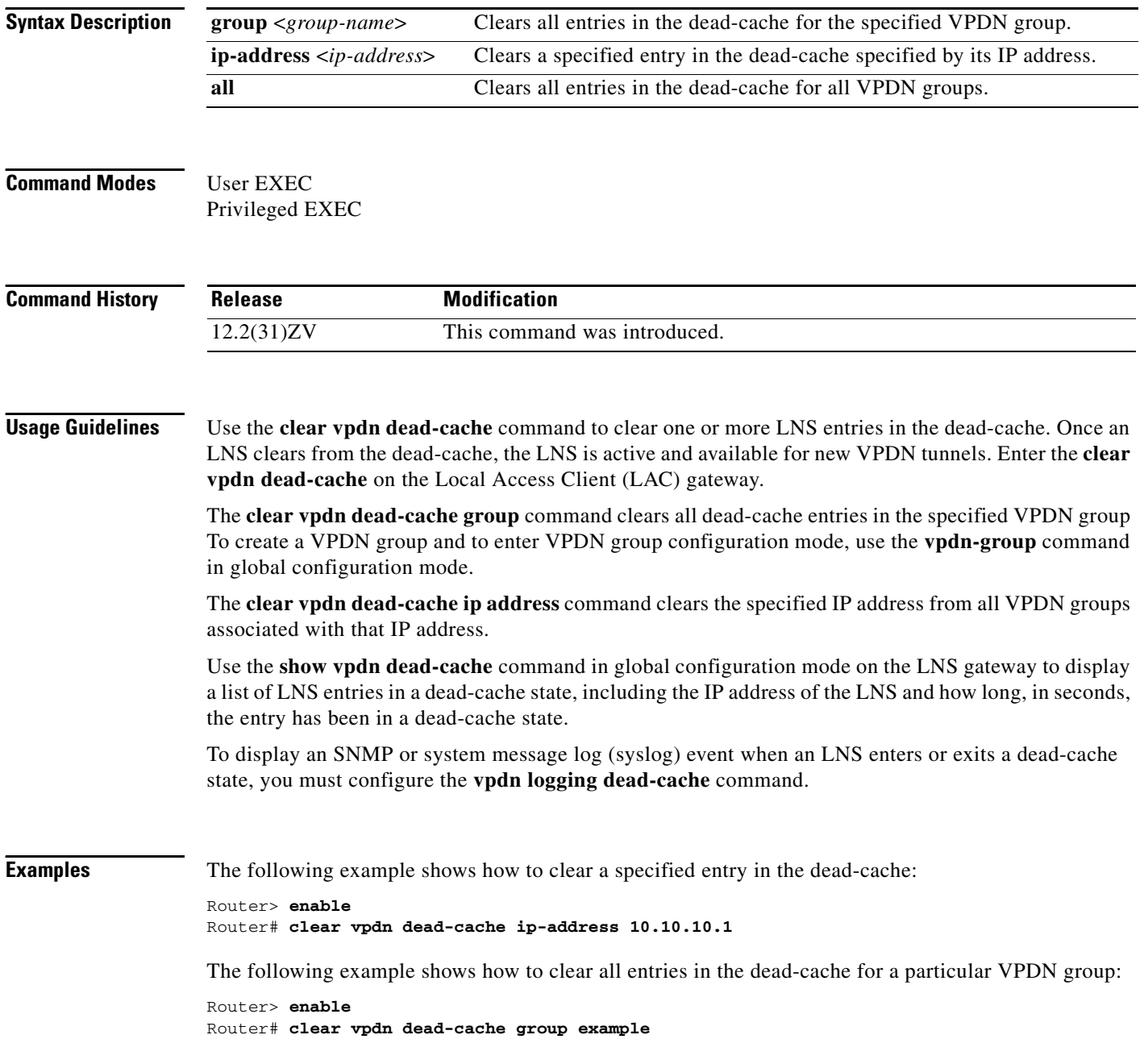

The following example shows how to clear all entries in the dead-cache for all VPDN groups:

Router> **enable** Router# **clear vpdn dead-cache all**

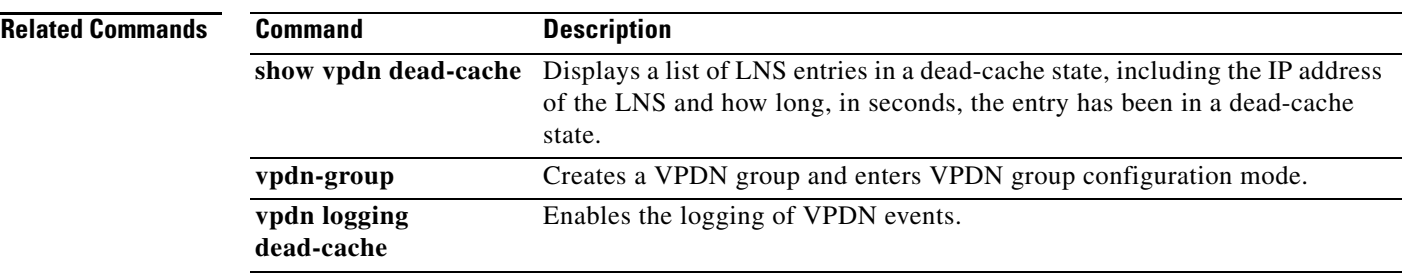

# **clear vpdn history failure**

To clear the content of the failure history table, use the **clear vpdn history failure** command in EXEC mode.

**clear vpdn history failure**

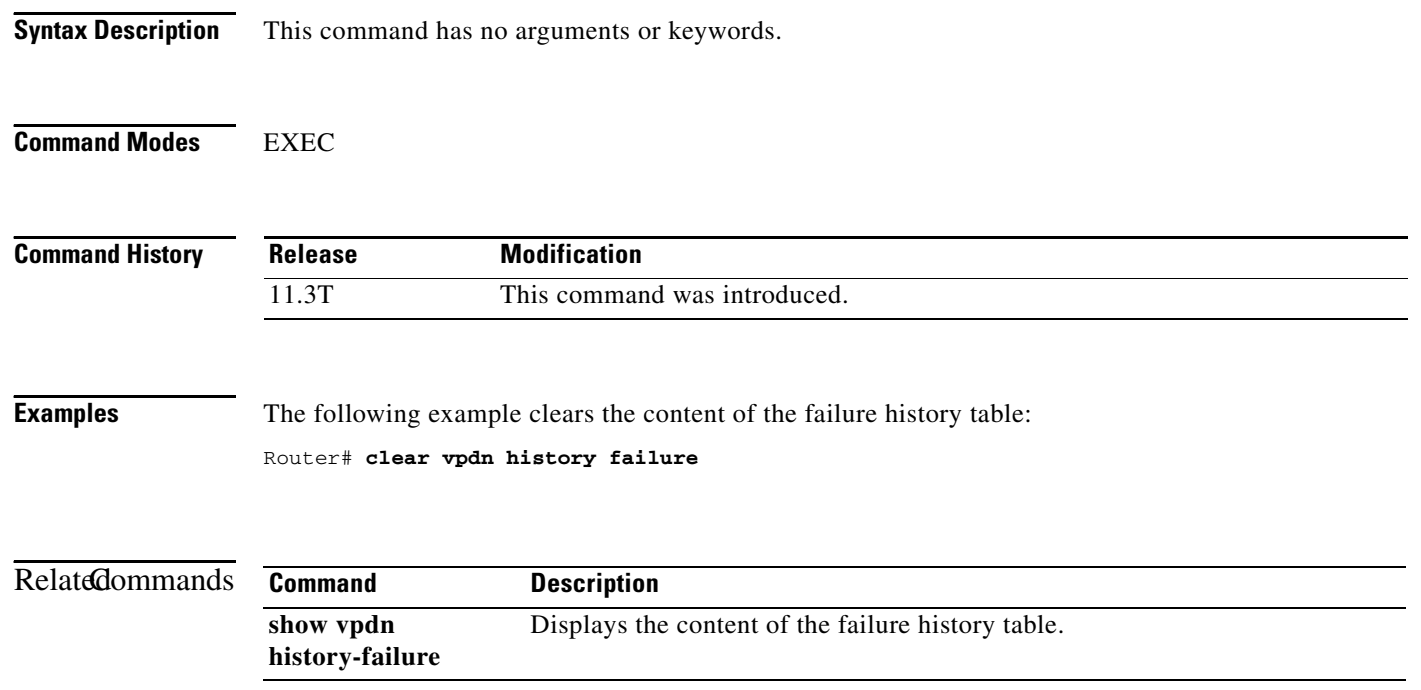

## **clear vpdn redirect**

To clear the Layer 2 Tunnel Protocol (L2TP) redirect counters shown in the **show vpdn redirect** command output, use the **clear vpdn redirect** command in privileged EXEC mode.

**clear vpdn redirect** 

**Syntax Description** This command has no arguments or keywords.

**Command Modes** Privileged EXEC

**Command History Release Modification** 12.2(8)B This command was introduced. 12.2(13)T This command was integrated into Cisco IOS Release 12.2(13)T. 12.2(28)SB This command was integrated into Cisco IOS Release 12.2(28)SB.

**Usage Guidelines** Use the **clear vpdn redirect** command to clear the statistics regarding redirects and forwards displayed using the **show vpdn redirect** command.

#### **Examples** The following example clears the redirect counters:

Router# **clear vpdn redirect**

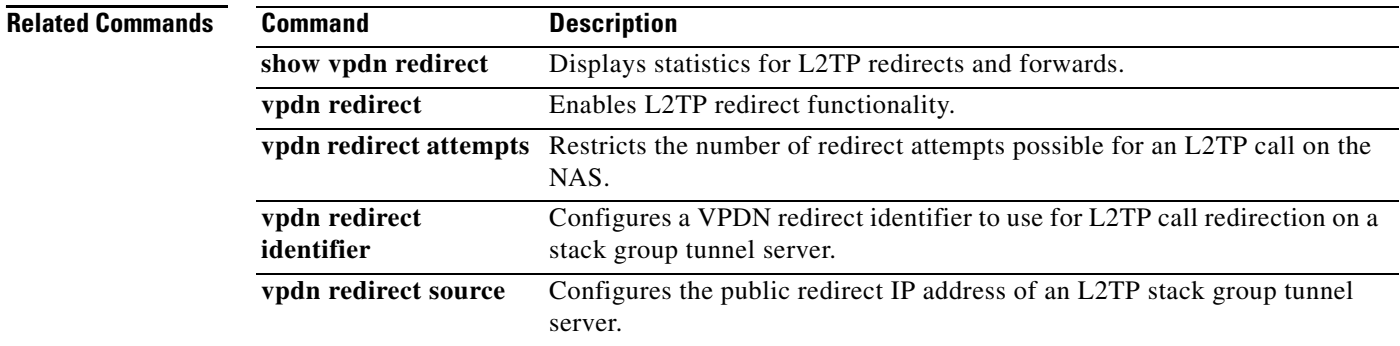

 $\mathbf l$ 

## **clear vpdn tunnel**

To shut down a specified virtual private dial-up network (VPDN) tunnel and all sessions within the tunnel, use the **clear vpdn tunnel** command in privileged EXEC mode.

#### **L2TP or PPTP Tunnels**

**clear vpdn tunnel** {**pptp** | **l2tp**} {**all** | **hostname** *remote-name* [*local-name*] | **id** *local-id* | **ip**  *local-ip-address* | **ip** *remote-ip-address*}

#### **L2F Tunnels**

**clear vpdn tunnel l2f** {**all** | **hostname** *nas-name hgw-name* | **id** *local-id* | **ip** *local-ip-address* | **ip**  *remote-ip-address*}

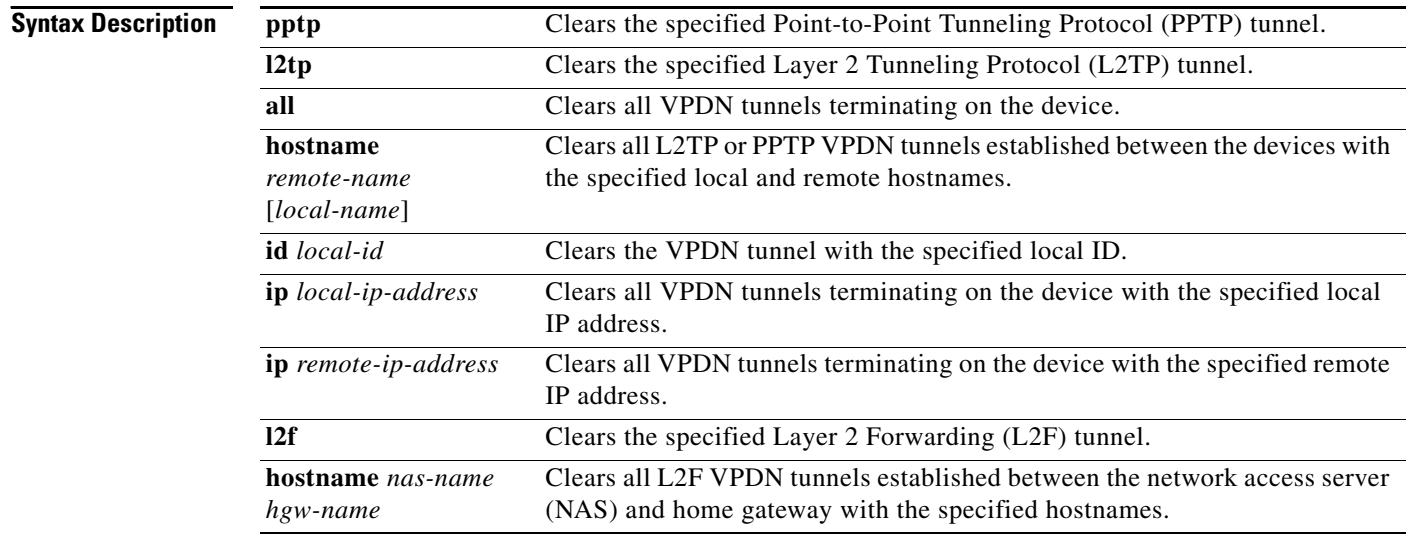

### **Command Modes** Privileged EXEC

### **Command His**

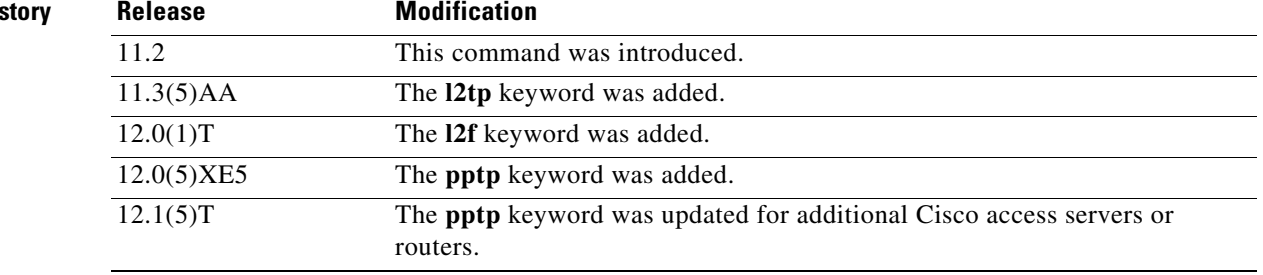

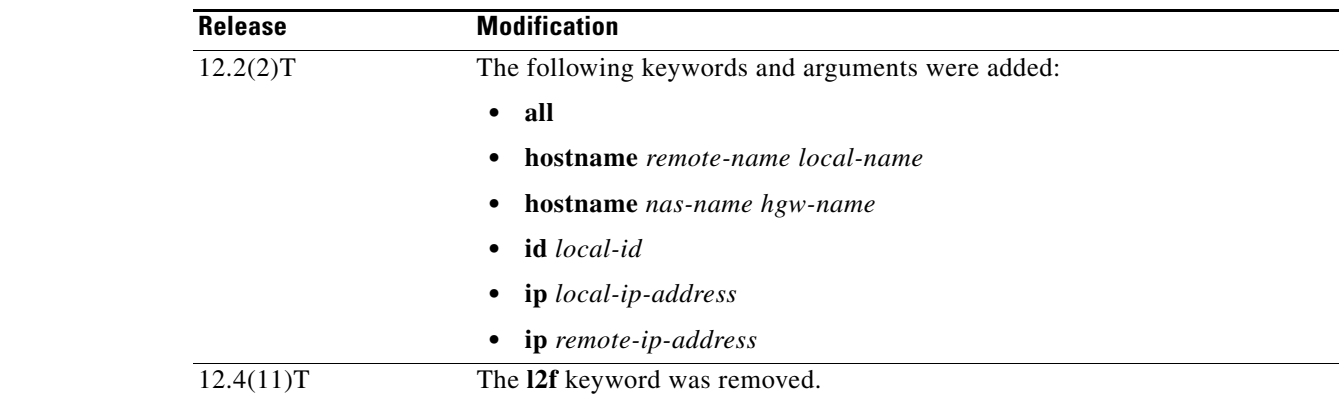

**Usage Guidelines** Manual termination of a VPDN tunnel results in the immediate shutdown of the specified VPDN tunnel and all sessions within that tunnel, resulting in a sudden disruption of VPDN services.

> You can shut down VPDN tunnels more gradually by issuing the **vpdn softshut** command, which prevents the establishment of new VPDN sessions in all VPDN tunnels that terminate on the device. Existing VPDN sessions are not affected.

> A manually terminated VPDN tunnel can be restarted immediately when a user logs in. Manually terminating and restarting a VPDN tunnel while VPDN event logging is enabled can provide useful troubleshooting information about VPDN session establishment. VPDN event logging is enabled by issuing the **vpdn logging** command.

**Examples** The following example clears all L2TP tunnels connecting to a remote peer named NAS1:

Router# **clear vpdn tunnel l2tp hostname NAS1**

The following example clears all PPTP tunnels connecting the devices with the hostnames NAS3 and tun1:

Router# **clear vpdn tunnel pptp NAS3 hostname tun1**

This example shows the syslog messages that are displayed at both ends of the tunnel when the **clear vpdn tunnel l2tp all** command is entered at the LAC:

```
Router-LAC# clear vpdn tunnel l2tp all
00:01:29: %VPDN-6-CLOSED: L2TP LAC LAC closed user user@surf1.org; Result 3, Error 6, 
Admin Action
00:01:29: %VPDN-6-CLOSED: L2TP LAC closed tunnel ; Result 1, Error 6, Admin Action
Router-LAC#
Router-LNS#
```
00:01:28: %VPDN-6-CLOSED: L2TP LAC closed tunnel ; Result 1, Error 6, Admin Action 00:01:28: %VPDN-6-CLOSED: L2TP LAC LAC closed Vi2.1 user user@surf1.org; Result 3, Error 6, Admin Action Router-LNS#

 $\mathbf{I}$ 

This example shows the syslog messages that are displayed at both ends of the tunnel when the **clear vpdn tunnel l2tp all** command is entered at the LNS:

```
Router-LNS# clear vpdn tunnel l2tp all
00:02:15: %VPDN-6-CLOSED: L2TP LNS LNS closed Vi2.1 user user@surf1.org; Result 3, Error 
6, Admin Action
00:02:15: %VPDN-6-CLOSED: L2TP LNS closed tunnel ; Result 1, Error 6, Admin Action
Router-LNS#
Router-LAC#
00:02:16: %VPDN-6-CLOSED: L2TP LNS closed tunnel ; Result 1, Error 6, Admin Action
00:02:16: %VPDN-6-CLOSED: L2TP LNS LNS closed user user@surf1.org; Result 3, Error 6, 
Admin Action
Router-LAC#
```
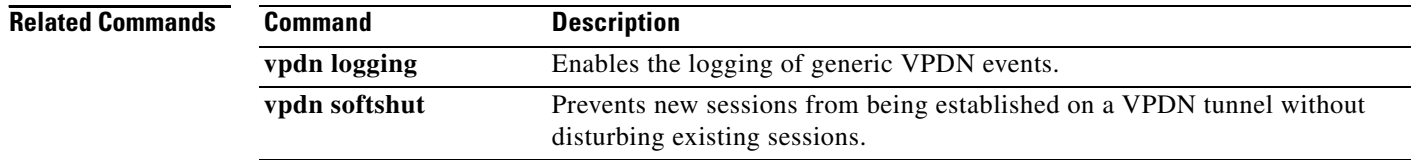

## **clear vtemplate redundancy counters**

To clear the virtual template redundancy counters in redundant systems that support broadband remote access server (BRAS) High Availability (HA), that are operating in Stateful Switchover (SSO) mode, use the **clear vtemplate redundancy counters** command in privileged EXEC mode.

**clear vtemplate redundancy counters**

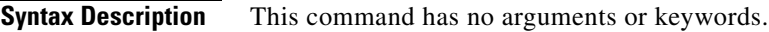

**Command Modes** Privileged EXEC

**Command History Release Modification** 12.2(32)SR This command was introduced.

**Usage Guidelines** Use the **clear vtemplate redundancy counters** command on either the Active or Standby route processor (RP). The **clear vtemplate redundancy counters** command clears all the counters, that display using the **show vtemplate redundancy** command.

> Use the **show vtemplate redundancy** command to ensure the virtual templates information is successfully synchronizing from the Active to the Standby RP.

**Examples** The following is sample output from the **show vtemplate redundancy** command on the Active RP:

```
Router# show vtemplate redundancy
```
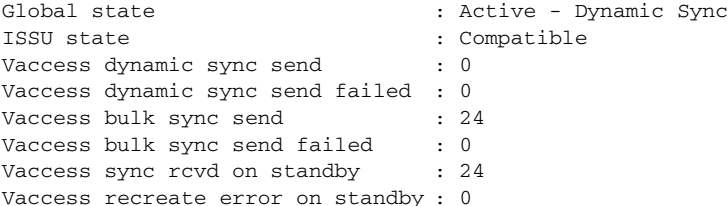

The following is sample output from the **show vtemplate redundancy** command on the Standby RP:

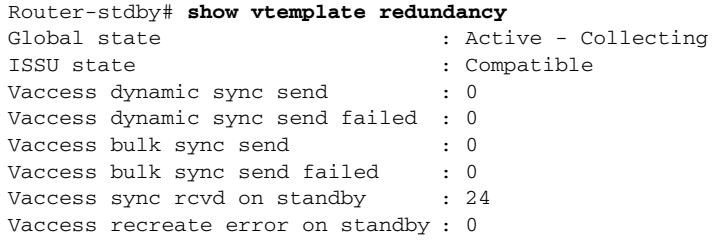

On the Standby RP, the first four counters do not increment. The value for Vaccess sync rcvd on the Standby RP should match the sum of the Vaccess bulk sync send and Vaccess dynamic sync send on the Active RP. Any synchronization errors between the Active and Standby RPs will increment the "failed" or "error" counters.

Ι

П

The following is sample output from the **clear vtemplate redundancy counters** command:

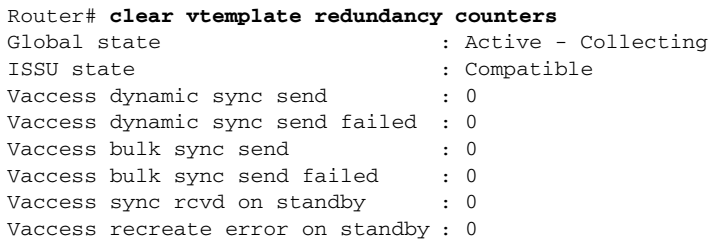

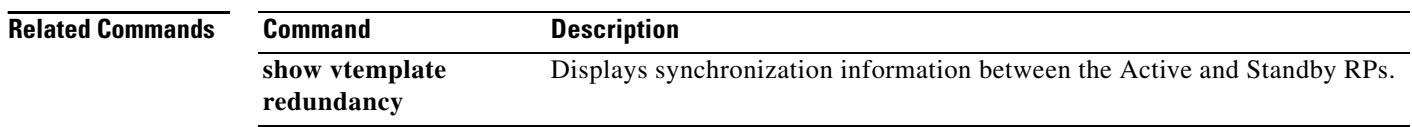

# **default (VPDN)**

To remove or reset a virtual private dialup network (VPDN) group or a VPDN subgroup configuration to its default value, use the **default** command in VPDN group, VPDN subgroup, or VPDN template configuration mode.

**default** *command*

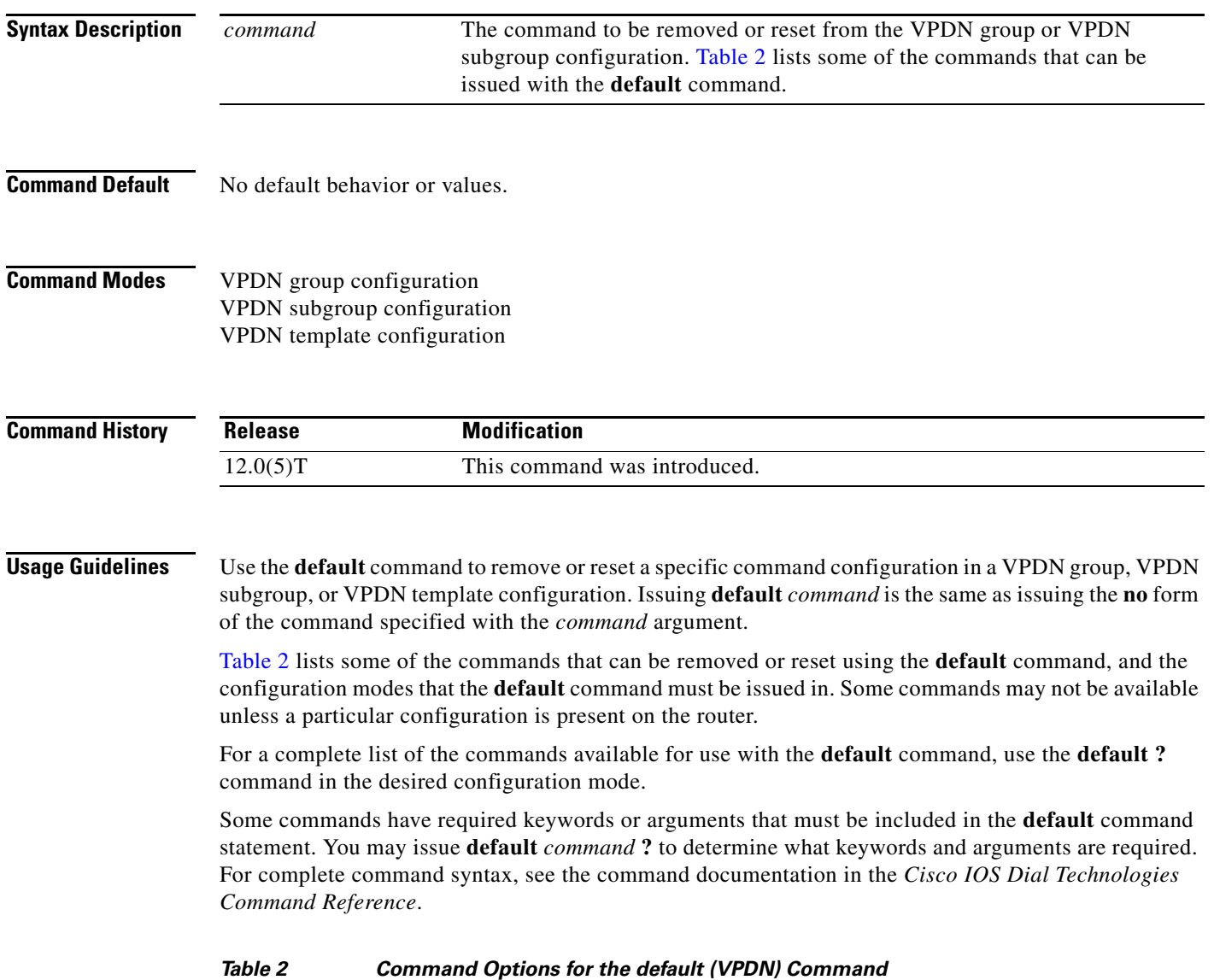

<span id="page-30-0"></span>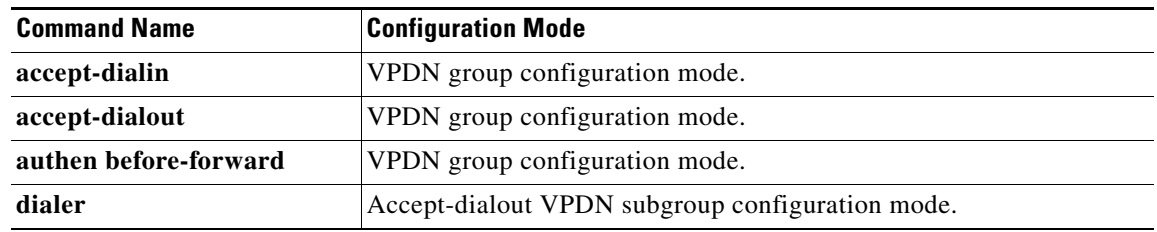

| <b>Command Name</b> | <b>Configuration Mode</b>                         |  |  |
|---------------------|---------------------------------------------------|--|--|
| dnis                | Request-dialin VPDN subgroup configuration mode.  |  |  |
| domain              | Request-dialin VPDN subgroup configuration mode.  |  |  |
| force-local-chap    | VPDN group configuration mode.                    |  |  |
| initiate-to         | VPDN group configuration mode.                    |  |  |
| lcp renegotiation   | VPDN group configuration mode.                    |  |  |
| local name          | VPDN group configuration mode.                    |  |  |
| multilink           | VPDN group configuration mode.                    |  |  |
| pool-member         | Request-dialout VPDN subgroup configuration mode. |  |  |
| protocol            | Any VPDN subgroup configuration mode.             |  |  |
| multihop            | Request-dialin VPDN subgroup configuration mode.  |  |  |
| request-dialin      | VPDN group configuration mode.                    |  |  |
| request-dialout     | VPDN group configuration mode.                    |  |  |
| rotary-group        | Request-dialout VPDN subgroup configuration mode. |  |  |
| session-limit       | VPDN group configuration mode.                    |  |  |
| source-ip           | VPDN group configuration mode.                    |  |  |
| terminate-from      | VPDN group configuration mode.                    |  |  |
| virtual-template    | Accept-dialin VPDN subgroup configuration mode.   |  |  |

*Table 2 Command Options for the default (VPDN) Command (continued)*

**Examples** The following example shows the running configuration of a tunnel server VPDN group configured to accept Layer 2 Forwarding (L2F) dial-in calls and to place Layer 2 Tunnel Protocol (L2TP) dial-out calls:

#### Router# **show running-config**

!

```
vpdn-group group1
accept-dialin
 protocol l2f
 virtual-template 1
request-dialout
 protocol l2tp
 pool-member 1
 terminate-from hostname myhost
initiate-to ip 10.3.2.1 
local name router32
l2f ignore-mid-sequence
l2tp ip udp checksum
!
```
If you issue the **default virtual-template** command in accept-dialin VPDN subgroup configuration mode, the **virtual-template** command configuration is removed from the VPDN subgroup:

```
Router(config-vpdn-req-out)# default virtual-template
!
Router# show running-config
!
vpdn-group group1
accept-dialin
 protocol l2f
```

```
request-dialout
 protocol l2tp
 pool-member 1
terminate-from hostname myhost
initiate-to ip 10.3.2.1 
local name router32
l2f ignore-mid-sequence
l2tp ip udp checksum
!
```
If you issue the **default accept-dialin** command in VPDN group configuration mode, the accept-dialin VPDN subgroup configuration is removed from the VPDN group along with all configurations that require an accept-dialin VPDN subgroup:

```
Router(config-vpdn)# default accept-dialin
!
Router# show running-config
!
vpdn-group group1
request dialout 
 protocol l2tp
 pool-member 1
local name router32
 initiate-to ip 10.3.2.1
 l2tp ip udp checksum
```
The following example enters VPDN template configuration mode and uses the command line help system to find the commands available to use with the **default** command:

```
Router(config)# vpdn-template 1
Router(config-vpdn-templ)# default ?
```
![](_page_32_Picture_198.jpeg)

The following example uses the command line help system to show that a value must be entered for the *number* argument when the **default session-limit** command is issued in VPDN group configuration mode:

```
Router(config-vpdn)# default session-limit ?
```

```
<0-32767> Max number of sessions
```
![](_page_32_Picture_199.jpeg)

 $\mathbf{I}$ 

![](_page_33_Picture_58.jpeg)

 $\blacksquare$ 

# **description (VPDN group)**

To add a description to a virtual private dialup network (VPDN) group, use the **description** command in VPDN group or VPDN template configuration mode. To remove the description, use the **no** form of this command.

**description** *string*

**no description**

![](_page_34_Picture_128.jpeg)

## **dialer vpdn**

To enable a dialer profile or dial-on-demand routing (DDR) dialer to use Layer 2 Tunnel Protocol (L2TP) dialout, use the **dialer vpdn** command in interface configuration mode. To disable L2TP dialout on a dialer profile or DDR dialer, use the **no** form of this command.

**dialer vpdn**

**no dialer vpdn**

![](_page_35_Picture_141.jpeg)

**Defaults** Disabled

**Command Modes** Interface configuration

![](_page_35_Picture_142.jpeg)

**Usage Guidelines** The **dialer vpdn** command must be configured on the LNSs dialer interface to enable L2TP dialout. This command enables the dialer to place a VPDN call.

### **Examples** The following example shows how to configure the dialer interface and VPDN group on an LNS for L2TP dialout:

interface Dialer2 ip address 172.16.2.3 255.255.255.128 encapsulation ppp dialer remote-name myname dialer string 5550134 dialer vpdn dialer pool 1 dialer-group 1 ppp authentication chap vpdn-group 1 request-dialout protocol l2tp

 pool-member 1 initiate-to ip 172.21.9.4

![](_page_36_Picture_36.jpeg)

 $\mathcal{L}_{\mathcal{A}}$ 

# **dnis (VPDN)**

To specify the Dialed Number Identification Service (DNIS) group name or DNIS number of users that are to be forwarded to a tunnel server using a virtual private dialup network (VPDN), use the **dnis**  command in request dial-in VPDN subgroup configuration mode. To remove a DNIS group or number from a VPDN group, use the **no** form of this command.

**dnis** {*dnis-group-name* | *dnis-number*}

**no dnis** {*dnis-group-name* | *dnis-number*}

![](_page_37_Picture_175.jpeg)

! Router(config-vpdn)# **initiate-to 10.1.1.1**

**Related Commands** 

![](_page_38_Picture_75.jpeg)

# **domain**

To specify the domain name of users that are to be forwarded to a tunnel server using a virtual private dialup network (VPDN), use the **domain** command in request dial-in VPDN subgroup configuration mode. To remove a domain from a VPDN group or subgroup, use the **no** form of this command.

**domain** *domain-name*

**no domain** [*domain-name*]

![](_page_39_Picture_159.jpeg)

![](_page_40_Picture_50.jpeg)

 $\mathcal{L}_{\mathcal{A}}$ 

### **dsl-line-info-forwarding**

To enable processing of the attribute-value (AV) pairs containing Digital Subscriber Line (DSL) information in a PPPoE Active Discovery Request (PADR) packet, and send the AV pair from the Line Access Client (LAC) to the Line Network Server (LNS) where a matching Vendor Specific Attribute (VSA) is sent to an authentication, authorization, and accounting (AAA) server for authentication, authorization, and accounting, use the **dsl-line-info-forwarding** command in VPDN group or VPDN template-configuration mode. To disable the command function (default), use the **no** form of this command.

**dsl-line-info-forwarding** 

**no dsl-line-info-forwarding**

**Syntax Description** This command has no arguments or keywords.

- **Command Default** The command function is disabled.
- **Command Modes** VPDN group VPDN template-configuration

![](_page_41_Picture_167.jpeg)

**Usage Guidelines** Configure the **dsl-line-info-forwarding** command on the LAC.

**Examples** The following example shows the configuration on the LAC: LAC(config)# **vpdn-group example** LAC(config)# **dsl-line-info-forwarding**

> The following example shows the ICRQ message containing the circuit-id, shown in bold, when you configure the **dsl-line-info-forwarding** command on the LAC:

```
03:11:49:L2TPtnl 61454:42513: | ICRQ, flg TLS, ver 2, len 90
03:11:49:L2TPtnl 61454:42513: tnl 42513, ns 2, nr 1
03:11:49:L2TPtnl 61454:42513: IETF v2:
03:11:49:L2TPtnl 61454:42513: Assigned Call ID 24
03:11:49:L2TPtnl 61454:42513: Serial Number 12345
03:11:49:L2TPtnl 61454:42513: Bearer Type none (0)
03:11:49:L2TPtnl 61454:42513: Cisco v2:
03:11:49:L2TPtnl 61454:42513: Client NAS Port [9]
03:11:49:L2TPtnl 61454:42513:
"<0F><10><09><02><02><Qg<00><00>"
03:11:49:L2TPtnl 61454:42513: ADSL Forum v2:
03:11:49:L2TPtnl 61454:42513: Circuit ID [21]
03:11:49:L2TPtnl 61454:42513: "Ethernet1/1:PPOE-TAG"
```
П

The following example shows the ICRQ message containing no circuit-id, when you configure the **no dsl-line-info-forwarding** command on the LAC:

```
03:11:49:L2TPtnl 61454:42513: | ICRQ, flg TLS, ver 2, len 90
03:11:49:L2TPtnl 61454:42513: tnl 42513, ns 2, nr 1
03:11:49:L2TPtnl 61454:42513: IETF v2:
03:11:49:L2TPtnl 61454:42513: Assigned Call ID 24
03:11:49:L2TPtnl 61454:42513: Serial Number 12345
03:11:49:L2TPtnl 61454:42513: Bearer Type none (0)
03:11:49:L2TPtnl 61454:42513: Cisco v2:
03:11:49:L2TPtnl 61454:42513: Client NAS Port [9]
03:11:49:L2TPtnl 61454:42513:
"<0F><10><09><02><02><Qg<00><00>"
```
![](_page_42_Picture_91.jpeg)

Г

## **encryption mppe**

To enable Microsoft Point-to-Point Encryption (MPPE) on an Industry-Standard Architecture (ISA) card, use the **encryption mppe** command in controller configuration mode. To disable MPPE, use the **no** form of this command.

#### **encryption mppe**

**no encryption mppe**

- **Syntax Description** This command has no arguments or keywords.
- **Command Default** IPSec is the default encryption type.
- **Command Modes** Controller configuration

![](_page_43_Picture_138.jpeg)

### **Usage Guidelines** Using the ISA card offloads MPPE from the Route Processor and will improve performance in large-scale environments.

The router must be rebooted for the change to the **encryption mppe** command configuration to take effect.

**Examples** The following example enables MPPE encryption on the ISA card in slot 5, port 0:

Router(config)# **controller isa 5/0** Router(config-controller)# **encryption mppe**

![](_page_43_Picture_139.jpeg)

## **force-local-chap**

To force the L2TP network server (LNS) to reauthenticate the client, use the **force-local-chap** command in VPDN group configuration mode. To disable reauthentication, use the **no** form of this command.

**force-local-chap**

**no force-local-chap**

![](_page_44_Picture_159.jpeg)

**Defaults** Proxy authentication. The Challenge Handshake Authentication Protocol (CHAP) response to the Layer 2 Transport Protocol access concentrator (LAC) authentication challenge is passed to the LNS.

**Command Modes** VPDN group configuration

![](_page_44_Picture_160.jpeg)

#### **Usage Guidelines** You must enable the **accept-dialin** command on the VPDN group before you can use the **force-local-chap** command. Removing the **accept-dialin** command will remove the **force-local-chap**  command from the VPDN group.

This command is used only if CHAP authentication is enabled for PPP (using the **ppp authentication chap** command). This command forces the LNS to reauthenticate the client in addition to the proxy authentication that occurs at the LAC. If the **force-local-chap** command is used, then the authentication challenge occurs twice. The first challenge comes from the LAC and the second challenge comes from the LNS. Some PPP clients may experience problems with double authentication. If this problem occurs, authentication challenge failures may be seen if the **debug ppp authentication** command is enabled.

**Examples** The following example enables CHAP authentication at the LNS:

```
vpdn-group 1
  accept dialin 
   protocol l2tp
   virtual-template 1 
terminate-from hostname router32
  force-local-chap
```
 $\mathbf{I}$ 

![](_page_45_Picture_36.jpeg)

# **group session-limit**

To limit the number of simultaneous virtual private dialup network (VPDN) sessions allowed across all VPDN groups associated with a particular VPDN template, use the **group session-limit** command in VPDN template configuration mode. To remove a configured session limit restriction, use the **no** form of this command.

**group session-limit** *number*

**no group session-limit**

![](_page_46_Picture_157.jpeg)

**The Co** 

**Examples** The following example associates two VPDN groups with the VPDN template named cisco, and configures a session limit of 100 for all VPDN groups associated with the template:

```
vpdn-group group1
source vpdn-template cisco
!
vpdn-group group2
source vpdn-template cisco
!
vpdn-template cisco
group session-limit 100
```
#### **Related Commands**

![](_page_47_Picture_93.jpeg)

**The Contract of the Contract of the Contract of the Contract of the Contract of the Contract of the Contract of the Contract of the Contract of the Contract of the Contract of the Contract of the Contract of the Contract** 

# **initiate-to**

To specify an IP address that will be used for Layer 2 tunneling, use the **initiate-to** command in VPDN group configuration mode. To remove an IP address from the virtual private dialup network (VPDN) group, use the **no** form of this command.

**initiate-to ip** *ip-address* [**limit** *limit-number*] [**priority** *priority-number*]

**no initiate-to** [**ip** *ip-address*]

![](_page_48_Picture_177.jpeg)

The following example configures VPDN group 1 to request L2TP tunnels to the peers (NASs) at IP addresses 10.0.58.201 and 10.0.58.205. The two NASs configured by the **initiate-to** commands have differing priority values to provide failover redundancy.

```
vpdn-group 1
accept-dialin
protocol l2tp
virtual-template 1
!
request-dialout
protocol l2tp
pool-member 1
!
initiate-to ip 10.0.58.201 priority 1
initiate-to ip 10.0.58.205 priority 100
source-ip 10.0.58.211
```
In the previous example, you would configure load balancing among the NASs by setting the **priority** values in the **initiate-to** commands to the same values.

The following partial example shows how to set parameters to control how many times a tunnel server will retry connecting to a NAS, and the amount of time after which the NAS will declare itself down or busy so that the tunnel server will try connecting to the next NAS. (Note that the **l2tp tunnel** commands are optional and should be used only if it becomes necessary to change the default settings for these commands.)

```
!
vpdn enable
vpdn search-order domain
!
vpdn-group 1
.
.
.
request-dialout
protocol l2tp
pool-member 1
!
initiate-to ip 10.0.58.201 priority 1
initiate-to ip 10.0.58.207 priority 50
initiate-to ip 10.0.58.205 priority 100
l2tp tunnel retransmit initial retries 5
l2tp tunnel retransmit initial timeout min 4
 l2tp tunnel busy timeout 420
.
```
![](_page_49_Picture_184.jpeg)

. .

![](_page_50_Picture_74.jpeg)

# **interface virtual-template**

To create a virtual template interface that can be configured and applied dynamically in creating virtual access interfaces, use the **interface virtual-template** command in global configuration mode. To remove a virtual template interface, use the **no** form of this command.

**interface virtual-template** *number* [**type** *virtual-template-type*]

**no interface virtual-template** *number*

![](_page_51_Picture_150.jpeg)

Virtual template interfaces can be created and applied by various applications such as virtual profiles, virtual private dialup networks (VPDNs), PPP over ATM, protocol translation, and Multichassis Multilink PPP (MMP).

#### **Cisco 10000 Series Router**

You can configure up to 4095 total virtual template interfaces on the Cisco 10000 series router.

To ensure proper scaling and to minimize CPU utilization, we recommend the following virtual template interface settings:

- **•** A keepalive timer of 30 seconds or greater using the **keepalive** command. The default is 10 seconds.
- **•** Do not enable the Cisco Discovery Protocol (CDP). CDP is disabled by default. Use the **no cdp enable** command to disable CDP, if necessary.
- **•** Disable link-status event messaging using the **no logging event link-status** command.
- **•** To prevent the virtual-access subinterfaces from being registered with the SNMP functionality of the router and using memory, do not use the router's SNMP management tools to monitor PPP sessions. Use the **no virtual-template snmp** command to disable the SNMP management tools.

When a virtual template interface is applied dynamically to an incoming user session, a virtual access interface (VAI) is created.

If you configure a virtual template interface with interface-specific commands, the Cisco 10000 series router does not achieve the highest possible scaling. To verify that the router does not have interface-specific commands within the virtual template interface configuration, use the **test virtual-template** *number* **subinterface** command.

In Cisco IOS Release 12.2(33)SB, the default configuration for the **virtual-template snmp** command was changed to **no virtual-template snmp**. This prevents large numbers of entries into the MIB ifTable, thereby avoiding CPU Hog messages as SNMP uses the interfaces MIB and other related MIBs. If you configure the **no virtual-template snmp** command, the router no longer accepts the **snmp trap link-status** command under a virtual-template interface. Instead, the router displays a configuration error message such as the following:

```
Router(config)# interface virtual-template 1
Router(config-if)# snmp trap link-status
%Unable set link-status enable/disable for interface
```
If your configuration already has the **snmp trap link-status** command configured under a virtual-template interface and you upgrade to Cisco IOS Release 12.2(33)SB, the configuration error occurs when the router reloads even though the virtual template interface is already registered in the interfaces MIB.

#### **Examples Cisco 10000 Series Router**

The following example creates a virtual template interface called Virtual-Template1:

```
Router(config)# interface Virtual-Template1
Router(config-if)# ip unnumbered Loopback1
Router(config-if)# keepalive 60
Router(config-if)# no peer default ip address
Router(config-if)# ppp authentication pap
Router(config-if)# ppp authorization vpn1
Router(config-if)# ppp accounting vpn1
Router(config-if)# no logging event link-status 
Router(config-if)# no virtual-template snmp
```
#### **Virtual Template with PPP Authentication Example**

The following example creates and configures virtual template interface 1:

```
interface virtual-template 1 type ethernet
 ip unnumbered ethernet 0
 ppp multilink
```
ppp authentication chap

#### **IPsec Virtual Template Example**

The following example shows how to configure a virtual template for an IPsec virtual tunnel interface.

interface virtual-template1 type tunnel ip unnumbered Loopback1 tunnel mode ipsec ipv4 tunnel protection ipsec profile virtualtunnelinterface

#### **Related Commands**

![](_page_53_Picture_107.jpeg)

### **ip mtu adjust**

To enable automatic adjustment of the IP maximum transmission unit (MTU) on a virtual access interface, use the **ip mtu adjust** command in VPDN group or VPDN template configuration mode. To disable automatic adjustment of the IP MTU, use the **no** form of this command.

**ip mtu adjust**

**no ip mtu adjust**

![](_page_54_Picture_150.jpeg)

**Command Default Cisco IOS Release 12.2(3) and 12.2(4)T** Automatic adjustment of the IP MTU is enabled.

> **Cisco IOS Release 12.2(6) and 12.2(8)T and Later Releases** Automatic adjustment of the IP MTU is disabled.

**Command Modes** VPDN group configuration VPDN template configuration

![](_page_54_Picture_151.jpeg)

**Usage Guidelines** Enabling the **ip mtu adjust** command allows the router to automatically adjust the IP MTU on the virtual access interface associated with the specified virtual private dialup network (VPDN) group. The IP MTU is automatically adjusted to compensate for the size of the Layer 2 header and the MTU of the egress interface.

> The IP MTU is adjusted automatically only if there is no IP MTU manually configured on the virtual template interface from which the virtual access interface is cloned. To manually configure an IP MTU on the virtual template interface, use the **ip mtu** command in interface configuration mode.

**Examples** The following example enables automatic adjustment of the IP MTU for sessions associated with the VPDN group named cisco1:

> vpdn-group cisco1 ip mtu adjust

 $\mathbf l$ 

#### **Related Comma**

![](_page_55_Picture_45.jpeg)

## **ip pmtu**

To enable the discovery of the path maximum transmission unit (MTU) for Layer 2 traffic, use the **ip pmtu** command in VPDN group, VPDN template, or pseudowire class configuration mode. To disable path MTU discovery, use the **no** form of this command.

#### **ip pmtu**

**no ip pmtu**

![](_page_56_Picture_157.jpeg)

**Command Default** Path MTU discovery is disabled.

**Command Modes** VPDN group configuration VPDN template configuration Pseudowire class configuration

![](_page_56_Picture_158.jpeg)

**Usage Guidelines** When the **ip pmtu** command is enabled, the Don't Fragment (DF) bit is copied from the inner IP header to the Layer 2 encapsulation header.

> Enabling the **ip pmtu** command triggers Internet Control Message Protocol (ICMP) unreachable messages that indicate fragmentation errors in the IP backbone network carrying the tunneled traffic. If an IP packet is larger than the MTU of any interface it must pass through and the DF bit is set, the packet is dropped and an ICMP unreachable message is returned. The ICMP unreachable message indicates the MTU of the interface that was unable to forward the packet without fragmentation. This information allows the source host to reduce the size of the packet before retransmission, allowing it to fit through that interface.

 $\mathbf l$ 

![](_page_57_Picture_185.jpeg)

![](_page_58_Picture_67.jpeg)

 $\mathcal{L}_{\mathcal{A}}$ 

## **ip precedence (VPDN)**

To set the precedence value in the virtual private dialup network (VPDN) Layer 2 encapsulation header, use the **ip precedence** command in VPDN group or VPDN template configuration mode. To remove a precedence value setting, use the **no** form of this command.

**ip precedence** {*number* | *name*}

**no ip precedence** {*number* | *name*}

![](_page_59_Picture_155.jpeg)

<span id="page-59-0"></span>You can set the precedence using either a number or the corresponding name. Once the IP Precedence bits are set, other quality of service (QoS) services such as weighted fair queueing (WFQ) and Weighted Random Early Detection (WRED) then operate on the bit settings.

For further information on QoS services, refer to the *[Cisco IOS Quality of Service Solutions](http://www.cisco.com/univercd/cc/td/doc/product/software/ios124/124cg/hqos_c/index.htm)  [Configuration Guide](http://www.cisco.com/univercd/cc/td/doc/product/software/ios124/124cg/hqos_c/index.htm)*.

**Examples** The following example sets the IP precedence to 5 (critical) for packets that traverse the VPDN tunnel associated with VPDN group 1:

> vpdn-group 1 ip precedence 5

### **Related Command**

![](_page_60_Picture_68.jpeg)

# **ip tos (VPDN)**

To set the type of service (ToS) bits in the virtual private dialup network (VPDN) Layer 2 encapsulation header, use the **ip tos** command in VPDN group or VPDN template configuration mode. To restore the default setting, use the **no** form of this command.

- **ip tos** {*tos-bit-value* | **max-reliability** | **max-throughput** | **min-delay** | **min-monetary-cost** | **normal** | **reflect**}
- **no set ip tos** {*tos-bit-value* | **max-reliability** | **max-throughput** | **min-delay** | **min-monetary-cost** | **normal** | **reflect**}

![](_page_61_Picture_207.jpeg)

[Table 4](#page-62-0) shows the format of the four ToS bits in binary form.

<span id="page-62-0"></span>

| Т3 | Г2 |  | <b>Description</b>      |
|----|----|--|-------------------------|
|    |    |  | 0 normal forwarding     |
|    |    |  | 1 minimum monetary cost |
|    |    |  | 2 maximum reliability   |
|    |    |  | 4 maximum throughput    |
|    |    |  | 8 minimum delay         |

*Table 4 ToS Bits and Description*

The T3 bit sets the delay. Setting T3 to 0 equals normal delay, and setting it to 1 equals low delay.

The T2 bit sets the throughput. Setting this bit to 0 equals normal throughput, and setting it to 1 equals maximum throughput. Similarly, the T1 and T0 bits set reliability and monetary cost, respectively. Therefore, as an example, if you want to set a packet with the following requirements:

minimum delay  $T3 = 1$ normal throughput  $T2 = 0$ 

normal reliability  $T1 = 0$ 

minimum monetary cost  $T0 = 1$ 

You would set the ToS to 9, which is 1001 in binary format.

**Examples** The following example configures a tunnel server to preserve the IP ToS settings of the encapsulated IP payload for a Layer 2 Tunnel Protocol (L2TP) dial-in sessions:

```
vpdn-group 1
accept-dialin 
 protocol l2tp 
 virtual-template 1
terminate-from hostname router12
local name router32
ip tos reflect
```
The following example sets the IP ToS bits to 8 (minimum delay as shown in [Table 4](#page-62-0)) for packets that traverse the VPDN tunnel associated with VPDN group 1:

vpdn-group 1 ip tos 8

![](_page_62_Picture_172.jpeg)

 $\mathbf l$